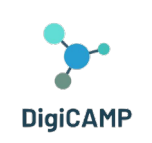

Co-funded by the Erasmus+ Programme of the European Union

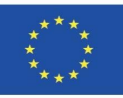

## JAK PLÁNOVAT HODINY PŘI DISTANČNÍ VÝUCE – UŽIVATELSKÁ PŘÍRUČKA PRO UČITELE

**The European Commission's support for the production of this publication does not constitute an endorsement of the contents, which reflect the views only of the authors, and the Commission cannot be held responsible for any use which may be made of the information contained therein.** 

## Obsah

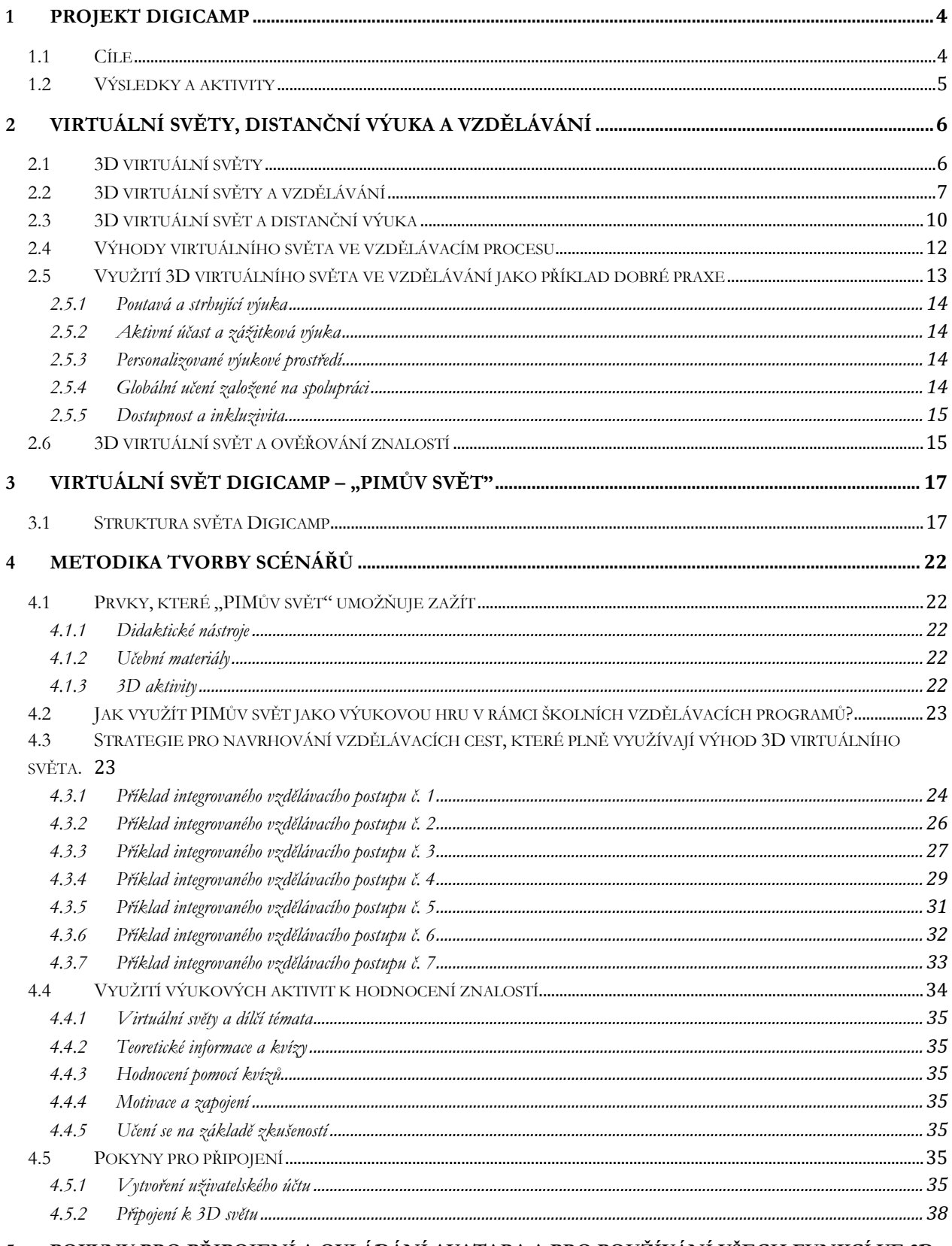

#### POKYNY PRO PŘIPOJENÍ A OVLÁDÁNÍ AVATARA A PRO POUŽÍVÁNÍ VŠECH FUNKCÍ VE 3D  $5\phantom{.0}$

The European Commission's support for the production of this publication does not constitute an endorsement of the contents, which reflect the views only of the authors, and the Commission cannot be held responsible for any use which may be made of the information contained therein.

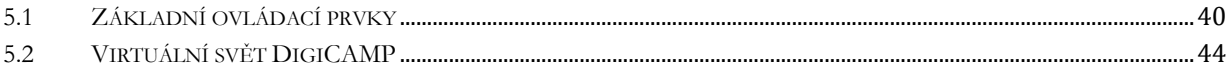

## <span id="page-3-0"></span>1 Projekt DiGICAMP

Přírodovědné školní vzdělávání má strategický význam pro další rozvoj ekonomiky a společnosti. Z tohoto hlediska mají přírodovědné předměty v základním a středním školství zvláštní význam a jsou považovány za potřebné více než kdykoli dříve. Přírodní vědy jsou učiteli považovány za oblast, kterou se žáci obtížně učí a nesnadno ji chápou. Vybraná oblast se totiž skládá z pojmů, které nelze správně naučit pomocí tradičních vyučovacích metod. Z několika studií vyplývá, že žáci mají zvláštní potíže s uchopením témat a pochopením aspektů přírodních věd, jako je matematika, chemie nebo fyzika, které jsou považovány za jedny z nejtěžších předmětů základního a středního vzdělávání. V rámci projektu Erasmus+ NET- New Approach in Educational Technology byl uskutečněn průzkum mezi učiteli na základních a středních školách. Tento průzkum byl realizován v Čechách, na Slovensku, v Itálii a Řecku během lockdownu způsobeného pandemií covidu-19 a tuto skutečnost považujeme za důležitý bod pro lepší posouzení reálných dovedností a schopností učitelů, týkajících se využití ICT ve vzdělávacím procesu. Byly zjištěny požadavky učitelů na absolvování školení v následujících oblastech:

- Jak plánovat výuku v distančním vzdělávání.
- Jak koncipovat interaktivní zdroje a multimediální postery.
- Jak používat virtuální výukové prostředí a principy gamifikace.

#### <span id="page-3-1"></span>1.1 Cíle

Během krize způsobené onemocněním covid-19 více než kdy dříve vzrostla potřeba vyučovat na základních a středních školách s využitím digitálních technologií a online platforem, jako je e-learning. Aktuální situace ve světě ukázala, že samotné online platformy a obrovské množství online výukových materiálů jsou nutnou, ale nikoliv postačující podmínkou efektivního online vzdělávání. Projekt DIGICAMP nabízí řešení, které může v budoucnu pomoci tuto situaci odstranit, neboť kombinuje výhody online (nebo lépe řečeno distančního) vzdělávání s tradiční výukou ve třídě. Koncepce projektu DIGICAMP má přispět k odstranění negativních aspektů distančního vzdělávání, které byly zjištěny během zkušeností s výukou v době bezpečnostních opatření souvisejících s onemocněním covid-19 na základních a nižších středních školách. Velmi důležitá je možnost sdílení znalostí, zkušeností a zdrojů učení mezi zúčastněnými stranami z oblasti vzdělávání. Za tímto účelem se projekt zaměřil na aktivní zapojení zúčastněných stran do projektových aktivit. Hlavním cílem projektu je vyvinout metodiku, jež umožní učitelům efektivně vyučovat a zapojí rodiče do vzdělávání svých dětí prostřednictvím 3D virtuálního světa. Nabízí také inovativní výukové aktivity a virtuální vzdělávací platformu, která podporuje aktivní učení žáků a umožňuje jim experimentovat a uplatňovat teoretické znalosti v praxi. Zvláštní část prostředí virtuální reality se týká virtuálních laboratoří, které byly navrženy tak, aby žákům usnadnily provádění pokusů, zkoumání postupů a hlubší poznání a pochopení toho, jak postupy probíhají a věci/jevy fungují.

#### <span id="page-4-0"></span>1.2 Výsledky a aktivity

Výstupem projektu jsou zcela nové a inovativní metody výuky matematiky, informatiky a fyziky, obsah kurzů a přístupy ke školnímu vzdělávání v prostředí virtuální reality.

Prostřednictvím mezinárodní spolupráce, přenosu inovací a vývoji inovací a dalších hodnot došlo 6 partnerů ze 4 zemí k následujícím hlavním výsledkům projektu:

**R1. Uživatelská příručka pro učitele k plánování výuky v distančním vzdělávání –** za účelem vytvoření a zveřejnění Metodiky plánování přednášek a výuky avatarů (studentů/žáků ve virtuálním vzdělávacím prostředí). Ta se zaměřuje na strategie "jak na to", jak začít implementovat pokročilé technologie do vzdělávacího procesu, a zahrnuje didaktické postupy, které učitelům pomohou vzdělávat žáky poutavým způsobem při prezenční výuce i v situaci, kdy se nemohou osobně účastnit výuky.

#### **R2. Virtuální výukové prostředí a otevřené vzdělávací zdroje pro matematiku, informatiku a fyziku** –

má napomáhat žákům snáze si osvojovat matematiku, informatiku a fyziku s využitím moderních technologií. Konkrétně bylo vyvinuto vzdělávací prostředí 3D virtuální reality, které disponuje inovativní vzdělávací infrastrukturou a nabízí zajímavé a efektivní možnosti výuky, zapojuje žáky do různých vzdělávacích aktivit, výukových scénářů a nabízí žákům poutavý, zábavný a efektivní způsob výuky různých témat z náročné oblasti matematiky, informatiky a fyziky. Žáci mohou virtuálně navštěvovat živé laboratoře, provádět experimenty, zkoumat postupy a jevy, testovat různé možnosti, které jsou prováděny, a jsou vedeni k jejich analýze a vysvětlování pomocí vědecké metody.

**Multiplikační akce E1 - E4:** Čtyři workshopy "Jak učit avatary" za účelem prezentace výsledků**.**

**Pilotní aktivity** – důležitá součást činností pro hodnocení výsledků projektu.

## <span id="page-5-0"></span>2 Virtuální světy, distanční výuka a vzdělávání

#### <span id="page-5-1"></span>2.1 3D virtuální světy

Výraz "3D virtuální svět" obecně označuje digitální prostředí vytvořené pomocí softwaru, které umožňuje jednomu nebo více uživatelům v reálném čase komunikovat s objekty nebo s jinými uživateli. Takové prostředí často nabízí uživatelům podněty a signály, jež dokážou zapojit jejich smysly a upoutat jejich pozornost na realitu, která je sice umělá, ale vnímaná autenticky (imerzivní zážitek, Zhang 2020). Díky imerzivitě se navíc 3D virtuální světy hodí k vytváření poutavých vzdělávacích postupů (Hull et al. 2018), v rámci nichž lze imerzivitu prožívat různými způsoby. Škála 3D virtuálních světů, které lze navrhnout, je totiž velmi rozmanitá, pokud jde o typ a složitost: lze realizovat jednoduché virtuální prostory zahrnující jednoho uživatele nebo víceuživatelské, složitě strukturované světy.

Stavební prvky virtuálního světa jsou různorodé a role a funkce, které plní, jsou rozmanité. Kombinace těchto prvků umožňuje vývojářům navrhovat a realizovat výukové zážitky zaměřené na daný virtuální svět a mající vlastnosti, s nimiž lze různými způsoby manipulovat s cílem strukturovat poutavý zážitek, který je interaktivní a pro uživatele zajímavý. Mezi různými prvky, které lze považovat za součásti 3D virtuálního světa, lze některé označit za základní součásti: 3D prostor, 3D objekty, textury a osvětlení.

3D prostor označuje virtuální prostředí, které může uživatel prozkoumávat a v němž může komunikovat s ostatními uživateli nebo objekty. 3D objekty představují kategorii prvků, v jejímž rámci se vyskytují jak jednoduché geometrické tvary, tak vysoce detailní modely imaginárních nebo skutečných objektů. Textury jsou pak obrázky, které se obvykle aplikují na různé 3D objekty za účelem vytvoření jejich povrchu. A konečně osvětlení představuje základní složku, jejímž prostřednictvím je možné ovlivňovat vzhled 3D světa.

Mezi metodické výhody, které 3D virtuální světy nabízejí, patří možnost přizpůsobení, jež představuje klíčový prvek při realizaci postupů, které jsou schopny uspokojit rozmanité potřeby široké škály uživatelů. V rámci 3D virtuálního světa, který nabízí možnosti přizpůsobení, si uživatelé mohou zvolit avatara a v některých případech si jej personalizovat, mohou si vytvořit svou virtuální identitu, mohou si vybrat a personalizovat nastavení svého avatara a mohou si vybrat své objekty. Taková metodická možnost umožňuje vytvářet jedinečné zážitky vytvořené na míru, které jsou dokonale přizpůsobeny potřebám různých uživatelů, jimž jsou určeny.

Spolu s možností přizpůsobení je další zásadní vlastností 3D virtuálních světů, kterou nabízejí uživateli, možnost komunikovat v reálném čase různými způsoby s ostatními uživateli a/nebo s objekty. Uživatel může například interagovat tak, že se pohybuje 3D prostorem, manipuluje s ním, vytváří nový obsah a komunikuje s jinými uživateli nebo jinými virtuálními činiteli. Interakce v reálném čase, stejně jako možnost přizpůsobení, představují dva konstitutivní rysy imerze a zapojení, které může 3D virtuální svět nabídnout.

Díky výše uvedeným vlastnostem jsou 3D virtuální světy vhodné pro mnoho aplikací. Používají se například v rámci her. V této souvislosti umožňuje 3D virtuální svět vytvářet hravé zážitky, které dokážou uživatele plně zapojit. Další možnosti využití jsou v oblasti vzdělávání, k realizaci vzdělávacích cest relevantních pro jednotlivé nebo transdisciplinární obory nebo k simulaci reálných situací, v nichž lze následně aktivovat schůze za účelem zpětné vazby. Další oblasti využití virtuálních 3D světů představuje také oblast elektronického obchodu a vědy.

**The European Commission's support for the production of this publication does not constitute an endorsement of the contents, which reflect the views only of the authors, and the Commission cannot be held responsible for any use which may be made of the information contained therein.** 

Všechny tyto rozmanité aplikace 3D virtuálních světů mají navíc některé základní výhody společné. Zaprvé mohou uživatelům nabídnout větší zapojení a interaktivitu než jiná řešení nabízející digitální zážitky. Za druhé 3D virtuální svět také umožňuje uživatelům zažít ty scénáře a souvislosti, které je v realitě obecně obtížné znovu vytvořit, protože jsou spojeny s událostmi, které se vyskytují zřídka nebo jsou nebezpečné. Zejména replikace vzácných a/nebo nebezpečných událostí pomocí 3D virtuálních světů snižuje náklady i rizika *spojená s výcvikem prováděným v reálném kontextu.*

Na druhou stranu však návrh a tvorba 3D virtuálního světa, který replikuje vzácné a/nebo nebezpečné události/kontexty, představuje značnou výzvu, zčásti logistickou, zčásti obsahovou. Do první kategorie výzev patří potřeba najít pro tvorbu virtuálních světů technické dovednosti na vysoké úrovni a nutnost vynaložit na tento účel značné finanční prostředky. Druhá kategorie výzev patří k požadavkům, které úzce souvisejí s první kategorií; výzvy patřící do této druhé kategorie totiž určují rozsah výzev z první kategorie. Pokud jde o výzvy z druhé kategorie, je třeba především splnit požadavek na vytvoření prostředí/scénářů/kontextů, které jsou realistické, a tudíž je také uživatelé vnímají jako realistické.

#### <span id="page-6-0"></span>2.2 3D virtuální světy a vzdělávání

Využití virtuálních světů ve vzdělávání přináší mnoho různých výhod. Jejich využití může například skvěle podpořit spolupráci při učení. Tento přístup s pevným pedagogickým základem se týká skupinové práce, sociální interakce a sdílení znalostí.

Prostřednictvím virtuálních světů mohou v rámci učení probíhat různé postupy, které napomáhají spolupráci: vytváření, konstruování, plnění konkrétních úkolů a experimentování. V tomto kontextu mohou uživatelé komunikovat, socializovat se a účastnit se společných aktivit, přičemž zůstávají od sebe navzájem dostatečně vzdáleni. Každý uživatel tak má v rámci toho, co by se dalo definovat jako skutečná učící se komunita, možnost konstruovat, ale také sdílet obsah, který mu umožňuje stimulovat a vyjadřovat svoje tvůrčí schopnosti, věnovat se reflexi získaných znalostí (metakognitivní praktiky) a získávat nové znalosti.

Z funkčního hlediska se každý uživatel může sám otestovat plněním náročných a interaktivních úkolů, které mohou vyžadovat spolupráci a/nebo vyjednávání s ostatními uživateli za účelem vyřešení konkrétních problémů. Takové postupy pomáhají stimulovat motivaci a zapojení uživatelů jako komunity. Kromě toho tyto postupy často vedou ke skutečným komunitním experimentům, při nichž může každý uživatel přijít do styku s různými kulturními a jazykovými oblastmi.

V rámci těchto společenství, v nichž je praxe usnadněna a umožněna vlastnostmi virtuálních světů a činnostmi, které v nich lze provádět, je možné iniciovat postupy a procesy zaměřené na usnadnění vytváření znalostí uživatelů. Ti mají možnost ponořit se do virtuálních simulací reálných scénářů, které představují vynikající prostředí jak pro učení se praktickým dovednostem, tak pro experimentování se složitými situacemi, které nelze z různých důvodů zažít v reálném životě (např. virtuální svět může umožnit simulovat řešení úkolů v extrémních a nehostinných klimatických a/nebo životních situacích).

Ve specifické vzdělávací oblasti je vtahování do děje, které 3D virtuální světy nabízejí, nedílnou součástí možností, které tento typ nástroje poskytuje pro vytváření autentického vzdělávacího prostředí. Studenti se mohou vžít do detailních a přesných simulací vzdálených zeměpisných lokalit, ekosystémů s přesně definovanými vlastnostmi, vědeckých laboratoří atd. V rámci těchto simulovaných prostředí mohou studenti také zažívat různé úrovně interaktivity prostřednictvím manipulace s objekty a řešení praktických problémů (např. v souvislosti s chemickými reakcemi nebo simulovanými fyzikálními experimenty).

Ve výše zmíněném sdílení nebo ve společném vytváření znalostí se hmatatelně projevují možnosti získávání znalostí, které lze rozšiřovat pomocí virtuálních světů. Konkrétněji řečeno, pokud se na výše zmíněné komunity praxe podíváme analytičtějším pohledem, lze je také popsat jako virtuální prostředí, v němž si lidé z různých částí planety mohou vyměňovat myšlenky, diskutovat o konceptech, řešit problémy a vytvářet návrhy řešení. Stručně řečeno, budovat znalosti. Virtuální prostředí s takovými charakteristikami umožňuje (a) překonat tradiční omezení fyzického prostoru představovaného učebnou, která může současně pojmout omezený počet studentů a zdrojů, a (b) přehodnotit nový časový rozměr učení. S ohledem na to již není učení každého studenta striktně vázáno na pevný a neměnný školní rozvrh, ale přizpůsobuje se časům a rytmu učení jednotlivce, který může opakovat určité zkušenosti, aby si je prohloubil nebo aby věnoval více času tématům, která jsou v daném výukovém období obtížnější.

V této souvislosti se snazší získávání a výměny znalostí projevuje také v tom, že virtuální světy dávají každému uživateli možnost přizpůsobit si vlastní vzdělávací postup tím, že si vytvoří například vlastního avatara a použije ho k učení, které je postaveno ad hoc na jeho vlastních potřebách a odpovídá jeho schopnostem. Tuto "schopnost" mohou studenti spravovat autonomně, ale ve strukturovanějších výukových situacích ji mohou řídit přímo učitelé, kteří přizpůsobují prostředí svým momentálním výukovým potřebám tím, že kalibrují metody a obsah podle úrovně třídy nebo jednotlivých studentů.

V posledních letech byly vyvinuty různé virtuální světy v různých oblastech. Některé z nich byly implementovány speciálně pro vzdělávací účely, zatímco u jiných, ačkoli byly navrženy pro jiné účely, se ukázalo, že jsou účinnými nástroji i ve vzdělávací sféře. První i druhé mají společné rysy: nabízejí zábavné a interaktivní výukové zkušenosti v simulovaném prostředí, které mohou uživatelé volně objevovat. Zde je několik příkladů:

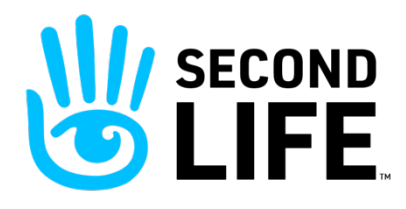

**Second Life Education[1](#page-7-0)**: 3D virtuální svět Second Life (https://secondlife.com/) je velmi populární a nabízí různé vzdělávací možnosti[2](#page-7-1). Různá prostředí ve světě umožňují synchronní nebo skupinovou práci jak studentům, kteří se mohou setkat fyzicky, tak

studentům odděleným obrovskými vzdálenostmi. "Second Life Education" umožňuje velkou flexibilitu vzdělávání prostřednictvím obohacení zkušeností studentů skrze simulaci prostorů nebo prostředí specifických pro vzdělávací obsah, který má být zprostředkován.

<span id="page-7-0"></span><sup>1</sup> Second Life Education (2011). The Virtual Learning Advantage. Retrieved on June 10, 2023, [https://lecs](https://lecs-static-secondlife-com.s3.amazonaws.com/work/SL-Edu-Brochure-010411.pdf)-staticsecondlife-[com.s3.amazonaws.com/work/SL](https://lecs-static-secondlife-com.s3.amazonaws.com/work/SL-Edu-Brochure-010411.pdf)-Edu-Brochure-010411.pdf

<span id="page-7-1"></span><sup>&</sup>lt;sup>2</sup> [https://www.youtube.com/watch?v=e3KzynJzvMU&ab\\_channel=SecondLife](https://www.youtube.com/watch?v=e3KzynJzvMU&ab_channel=SecondLife)

**The European Commission's support for the production of this publication does not constitute an endorsement of the contents, which reflect the views only of the authors, and the Commission cannot be held responsible for any use which may be made of the information contained therein.** 

## WIEERRA

**Minecraft** (https://www.minecraft.net/it-it) je virtuální hra, která umožňuje uživateli prozkoumávat virtuální svět postavený z bloků. V rámci virtuálního světa lze stavět, zkoumat, sbírat, spolupracovat a vytvářet různé projekty. Specifickou sekcí Minecraftu je Minecraft

Education (https://education.minecraft.net/it-it), která využívá virtuální svět Minecraftu a jeho funkce jako výukový nástroj. V tomto virtuálním prostředí mohou žáci/hráči spolupracovat na projektech se žáky stejné třídy a prozkoumávat různé výukové obsahy připravené učitelem pro různé předměty (např. STEM, dějepis atd.) a také pro mezipředmětové vzdělávání.

# Virbela

Virbela (https://www.virbela.com/) je 3D virtuální svět hojně využívaný akademickými institucemi i společnostmi, které chtějí vytvářet zábavné způsoby vzdělávání. Ve virtuálním světě Virbela se každý student může

prostřednictvím avatarů, které si může přizpůsobit, účastnit výuky, schůzek a společných úkolů. Jednou ze silných stránek pro vzdělávací účely je široká škála specifických prostor, které tento virtuální svět zpřístupňuje učitelům a studentům: učebny, laboratoře a kanceláře. Všechny tyto vyhrazené prostory jsou součástí kampusu (světa Virbela), který (a) lze přizpůsobit na základě potřeb studentů a učitelů, (b) je navržen tak, aby zapojil klíčové aktéry vzdělávacího procesu do virtuálního kontextu, kde jsou ústředními prvky interaktivita a procesy spolupráce [\(https://www.virbela.com/go/education\)](https://www.virbela.com/go/education).

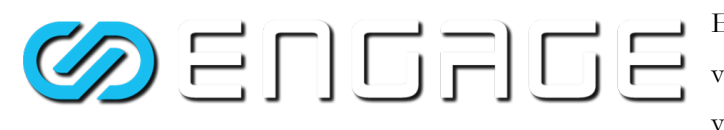

Engage (https://engagevr.io/) je platforma 3D virtuálního světa, která je hojně využívána ve vzdělávací oblasti i díky možnosti detailní

simulace velmi specifických výukových prostředí, kterou nabízí (https://youtu.be/-jQQ72HISh0). Engage jako platforma nabízí uživatelům různé typy scénářů a aktivit zaměřených na výuku. V rámci virtuálního prostředí Engage se studenti mohou účastnit výuky, mohou v rámci výuky komunikovat s ostatními studenty nebo s učitelem, mohou sledovat přizpůsobené a specializované postupy (https://engagevr.io/vr-education-learning/). Učitelé mohou ke komunikaci se studenty využívat také přizpůsobený obsah a interaktivní postupy.

Dosud byly zkoumány nesporné výhody, které 3D virtuální světy nabízejí v oblasti vzdělávání. V závěrečné části tohoto oddílu je však nutné představit také zásadní nedostatky a omezení, které jsou těmto nástrojům vlastní. Zásadní nedostatky a omezení představují budoucí výzvy pro další zdokonalování a vylepšování těchto důležitých vzdělávacích nástrojů. Jedná se o problémy různé povahy (např. metodické, logistické), které mají společně za následek, že 3D virtuální hory jsou nástrojem s velkým prostorem pro zlepšení.

Po metodické stránce se zdá, že zásadní nedostatky, které je třeba zmínit, jsou především dva:

- riziko, že tyto nástroje nejsou schopny zaručit autentické učení;
- riziko, že používání těchto nástrojů ve třídě není založeno na odpovídajícím zaškolení učitelů v této oblasti.

The European Commission's support for the production of this publication does not constitute an endorsement of the contents, which reflect the views only of **the authors, and the Commission cannot be held responsible for any use which may be made of the information contained therein.** 

V prvním případě je třeba podpořit autenticitu zážitku v rámci virtuálního scénáře pedagogickými technikami a případy v plánovací fázi výukových postupů. Vtažení do děje, interaktivita a realističnost nemají dlouhodobý vliv na učení, pokud nejsou podloženy pedagogickým modelem, který řídí postupy vytváření a sdílení znalostí prováděné ve virtuálním světě. Pokud takový model chybí, mají vtažení do děje, interaktivita a realističnost pouze okamžitý účinek, jenž u studenta vyvolává údiv, ale nedokážou významně ovlivnit jeho přípravu. S touto otázkou úzce souvisí druhý výše zmíněný zásadní nedostatek.

Absence pedagogického rámce, který by byl základem pro výhodné využití virtuálního světa ve vzdělávání, je často odrazem nedostatečného vzdělání učitelů, tedy aktérů, jejichž úkolem je řídit a organizovat výukové postupy a obsah i v rámci virtuálního světa. To, že učitelé mohou 3D virtuální svět využívat moudře, jim umožňuje nejen plně využít potenciál tohoto technologického nástroje, ale také strategicky analyzovat a organizovat možnosti, které jim nástroj nabízí, podle vhodných a dobře definovaných pedagogických strategií, na které jsou učitelé odborníky.

Pokud jde o oblast logistiky, je třeba zdůraznit alespoň tři zásadní prvky:

- riziko, že tyto nástroje mohou být obtížně dostupné a stejně dostupné všem potenciálním uživatelům;
- riziko, že náklady na tyto nástroje mohou pro některé instituce představovat objektivní omezení;
- riziko, že citlivé údaje shromážděné ve virtuálním světě nebudou bezpečně spravovány a uchovávány.

Pokud jde o první bod, technologické požadavky, které umožňují přístup k 3D virtuálním světům (zařízení, která zaručují určitou úroveň výkonu, a rychlé a stabilní připojení k internetu), nemusí být přístupné celé veřejnosti zapojené do virtuálního zážitku. Problémy tohoto druhu mohou přispívat k vytváření nerovností mezi studenty, kteří mají k virtuálním světům přístup, protože jsou vybaveni příslušnými technologickými nástroji, a studenty, kteří k nim přístup nemají, protože nemají stejné vybavení.

Stejné povahy jsou i problémy, o nichž se uvažuje v druhém bodě diskuse. Vzhledem k tomu, že zavedení 3D virtuálního světa vyžaduje ekonomické investice do hardwaru i softwaru, nemusí být v této souvislosti všechny instituce, které by se jím chtěly vybavit, schopny takovéto náklady unést.

V neposlední řadě jsou to rizikové prvky vyplývající ze správy citlivých údajů z činností prováděných ve virtuálním světě. Pro bezpečnost žáků a učitelů – jako záruka pro uživatele – je velmi důležité, aby každý virtuální svět nabízel jasné informace a vhodná řešení týkající se shromažďování, správy a ukládání dat.

#### <span id="page-9-0"></span>2.3 3D virtuální svět a distanční výuka

Na základě výše popsaných vlastností, dynamiky a možností, které ve vzdělávací oblasti nabízejí 3D virtuální světy, se tyto světy jeví jako plodný nástroj v kontextu metodik distančního vzdělávání.

Distanční vzdělávání lze konkrétně definovat jako metodiku učení (a také výuky) realizovanou pomocí digitálních technologií. Ty se používají k tomu, aby se studenti a lektoři mohli účastnit výuky (přednášek, seminářů, praktických pokusů), i když není nutné, aby byli fyzicky přítomni na daném místě. Výhod distančního vzdělávání je celá řada. Patří mezi ně flexibilita doby výuky, která není přímo závislá na době výuky ve škole a na tempu prezenční výuky. V této souvislosti mají studenti možnost řídit svůj čas podle vlastního rytmu učení a v různých zeměpisných vzdálenostech.

S ohledem na charakteristické rysy distančního vzdělávání je proto pochopitelné, že virtuální světy mohou pro tuto metodiku představovat důležitý zdroj. Virtuální světy totiž nabízejí možnost vytvářet interaktivní virtuální scénáře, které lze prožívat na dálku a ve flexibilních časech. Podporují ponoření uživatele do simulované reality, a tak napomáhají strukturovat pocit přítomnosti a aktivní účasti studentů. Toto je umožněno používáním uživatelských avatarů v rámci virtuálních světů: jsou to virtuální uživatelská rozhraní, jejichž prostřednictvím mohou uživatelé zkoumat virtuální svět, jednat v něm a upravovat jej specifickými akcemi (účastnit se diskusí, plnit úkoly, spolupracovat na projektech, simulovat experimenty).

Různá možná využití virtuálních světů v kontextu distančního vzdělávání jsme i s ohledem na předchozí oddíly systematizovali a níže navrhujeme neúplné shrnující schéma.

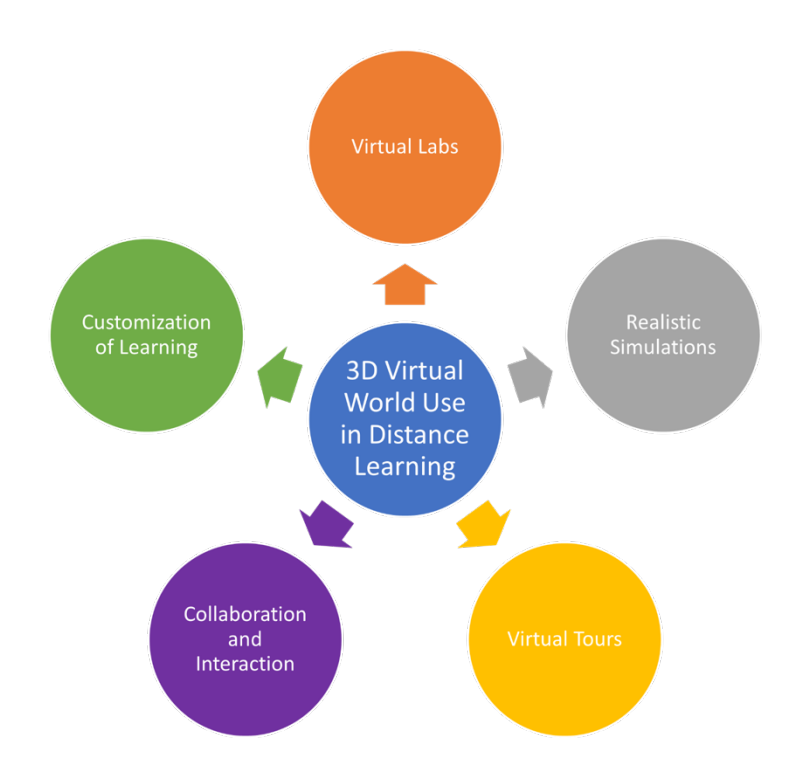

*Obrázek 1 - Souhrnné schéma různých možností využití virtuálního světa v distančním vzdělávání.*

The European Commission's support for the production of this publication does not constitute an endorsement of the contents, which reflect the views only of **the authors, and the Commission cannot be held responsible for any use which may be made of the information contained therein.** 

Tyto jasné výhody využití virtuálních světů v distančním vzdělávání však narážejí na určitá omezení, která jsou dána nedostatečnou vyspělostí této oblasti. Kromě problémů s přístupem, které již byly zmíněny v předchozí části, trpí využití virtuálních světů v distančním vzdělávání určitými problémy, které jsou pravděpodobně vlastní distančnímu vzdělávání jako takovému. Jmenujme dva z nich:

- možná počáteční kognitivní zátěž
- omezená interakce s lidmi.

Pokud jde o první bod, studenti i učitelé se na začátku výuky zprostředkované virtuálním světem mohou potýkat s objektivními obtížemi souvisejícími s tím, že se musí naučit technologii používat. Takový stav by vyžadoval značnou investici času a prostředků na školení nad rámec prostředků potřebných pro vlastní studium nebo plán obsahu výuky.

Zaměřme se nyní na druhý bod. Není-li kompetentně řízena jedna ze silných stránek distančního vzdělávání a nástrojů, které ho podporují (v tomto případě virtuální svět), představuje také velké omezení interakce s okolím. Technologický pokrok v posledních letech dokázal zaručit větší společné prožitky uživatelů na dálku, které však zatím nejsou schopny plně nahradit interakci za přítomnosti člověka, čímž se distanční vzdělávání liší od vzdělávání, kdy jsou vyučující a spolužáci přítomni (např. v sociálních aspektech, v aspektech souvisejících s neverbální komunikací). Ačkoli virtuální světy představují cenný nástroj pro distanční vzdělávání, nemohou být z tohoto důvodu jediným nástrojem, který by nahrazoval prezenční výuku, ale mohou velmi dobře doplňovat práci prováděnou ve třídě.

### <span id="page-11-0"></span>2.4 Výhody virtuálního světa ve vzdělávacím procesu

Využití 3D virtuálního světa ve vzdělávacím procesu může přinášet různé výhody a zefektivnit výuku. Může přinášet větší zapojení žáků. 3D virtuální svět poskytuje zábavné a interaktivní výukové prostředí, které dokáže upoutat pozornost studentů a zapojit je do obsahu výuky.

Realistická a interaktivní povaha virtuálního světa může motivovat a podněcovat zvědavost, což vede k větší účasti studentů a jejich zájmu o probíranou látku.

Virtuální světy umožňují studentům aktivně se účastnit simulovaných zážitků a experimentů. Mohou zkoumat objekty a manipulovat s nimi, provádět virtuální experimenty a pozorovat jevy v bezpečném a kontrolovaném prostředí. Tento praktický přístup podporuje zážitkové učení a umožňuje studentům získávat praktické znalosti a prohloubit porozumění složitým konceptům.

Dalším klíčovým prvkem je vizualizace a prostorové porozumění. Vizualizace abstraktních pojmů může být pro žáky náročná. 3D virtuální svět může poskytnout vizuální znázornění složitých myšlenek, což usnadňuje jejich pochopení. Studenti mohou vizualizovat prostorové vztahy, pozorovat objekty z různých perspektiv a pracovat s 3D modely, což zlepšuje jejich prostorové chápání a podporuje lepší konceptualizaci.

Virtuální světy mohou usnadňovat výuku založenou na spolupráci. Studenti mohou ve virtuálním prostředí vzájemně komunikovat, pracovat na skupinových projektech a zapojovat se do diskusí. To podporuje týmovou práci, komunikační dovednosti a schopnost předávat si myšlenky a znalosti. Společné učení ve 3D virtuálním světě může také překonávat fyzické bariéry a umožnit spolupráci studentům z různých oblastí. Virtuální svět může také nabídnout personalizované vzdělávací zkušenosti přizpůsobené individuálním potřebám studentů. Interaktivní povaha prostředí umožňuje adaptivní zpětnou vazbu, výzvy vytvořené na míru a sledování individuálního pokroku. Učitelé mohou plánovat výukové aktivity, které jsou přizpůsobeny schopnostem studentů, poskytují cílenou podporu a řeší konkrétní nedostatky v učení.

3D virtuální svět může poskytnout přístup k široké škále vzdělávacích zdrojů a simulací, které nemusí být v tradičních učebnách dostupné. Studenti mohou prozkoumávat virtuální knihovny, navštěvovat virtuální přednášky a mít přístup k multimediálnímu obsahu.

Virtuální svět navíc může podporovat výuku na dálku, což studentům umožňuje účastnit se vzdělávacích aktivit odkudkoli a překonat tak geografická omezení.

Je třeba podotknout, že ačkoli virtuální světy nabízejí mnoho výhod, měly by být používány ve spojení s účinnými pedagogickými strategiemi a vedením ze strany pedagogů, aby byly zajištěny smysluplné výsledky učení.

#### <span id="page-12-0"></span>2.5 Využití 3D virtuálního světa ve vzdělávání jako příklad dobré praxe

Největší výzvu ve vzdělávání v době po koronavirové krizi představují přeplněné učební osnovy a otázka, jak motivovat studenty k učení. Studium na dálku a nedostatek sociálních kontaktů vedly k podvědomé ztrátě zájmu o studium. Mnoho školních předmětů ztratilo v očích studentů smysl, což negativně změnilo jejich postoj ke studiu. Učitelé pak hledali nástroje, jak své předměty, mimo jiné informatiku, fyziku a matematiku učinit přitažlivějšími.

Jeden z nejlepších příkladů, jak může vzdělávací proces těžit z 3D virtuálního světa, představuje projekt DigiCAMP (www.digicampproject.eu), který navrhuje 3D virtuální výukové prostředí zaměřené na obory informatika, fyzika a matematika.

Virtuální výukové prostředí DigiCAMP bylo navrženo tak, aby podporovalo studenty při vytváření vhodných myšlenkových modelů spojených s koncepty jejich vizualizací a umožňovalo interakci s reálnými jevy a procesy. Cílem 3D virtuálního výukového prostředí a vizualizace postupů je pomoci studentům propojovat abstraktní pojmy a postupy s konkrétními zkušenostmi a příklady.

Vzdělávací platforma 3D virtuálního světa založená na hrách DigiCAMP v sobě zahrnuje všechny OER (učebnice, prezentace, multimédia, 3D objekty a konstrukce) i výukové scénáře. Základní myšlenka hry spočívá ve vytvoření hry zaměřené na hledání pokladu, v níž jsou klíčové prvky, které je třeba ve virtuálním světě hledat a sbírat, reprezentovány specifickými odznaky souvisejícími s různými tématy probíranými v hodinách.

Praktické činnosti a cvičení se považují za nedílnou součást vyučování i osvojování přírodních věd; metoda badatelsky orientované výuky, dále jen IBSE (Inquiry-Based Science Education) se vhodně zavádí během hodin informatiky, fyziky a matematiky. Metoda IBSE spočívá v tom, že studenti při řešení problémů pracují

**The European Commission's support for the production of this publication does not constitute an endorsement of the contents, which reflect the views only of the authors, and the Commission cannot be held responsible for any use which may be made of the information contained therein.** 

samostatně a učitel se stává pouhým pozorovatelem. Laboratorní pokusy poskytují žákům příležitost k přímé interakci s fyzickým světem.

Vzdělávací platforma 3D virtuálního světa DigiCAMP odráží principy metody IBSE a vede žáky k samostatnému pozorování, objevování a vyvozování možných řešení a závěrů, rozvíjí vědecké myšlení a praktické dovednosti a pěstuje zájem o vědu a zájem o výuku informatiky, fyziky a matematiky.

Ve zpětné vazbě od studentů a učitelů, kteří používají virtuální svět DigiCAMP 3D, se zdůrazňují následující výhody:

- Poutavá a strhující výuka
- Aktivní účast a zážitková výuka
- Personalizované výukové prostředí
- Globální učení založené na spolupráci
- Dostupnost a inkluzivita

#### <span id="page-13-0"></span>1.1.1 Poutavá a strhující výuka

3D virtuální světy poskytují prostředí, které upoutá pozornost studentů a podporuje jejich aktivní účast. Díky simulaci reálných scénářů a prostředí jsou studenti intenzivně zapojeni do procesu učení. V těchto prostředích si lze abstraktní pojmy vizualizovat a vyzkoušet, čímž se učení stává hmatatelnějším.

#### <span id="page-13-1"></span>1.1.2 Aktivní účast a zážitková výuka

Studenti nejsou pasivními příjemci informací, ale aktivně se podílejí na učení. Rozhodují se, řeší problémy a zapojují se do praktických činností. Tento aktivní přístup k učení zlepšuje kritické myšlení, řešení problémů a rozhodování.

#### <span id="page-13-2"></span>1.1.3 Personalizované výukové prostředí

3D virtuální svět lze přizpůsobovat individuálním vzdělávacím potřebám. Výukové materiály, obsah a tempo lze přizpůsobit různým stylům a schopnostem učení. Personalizace se vztahuje i na zpětnou vazbu a hodnocení. Studenti dostávají okamžitou zpětnou vazbu a sledují svůj pokrok, což umožňuje adresnější výuku.

#### <span id="page-13-3"></span>1.1.4 Globální učení založené na spolupráci

Virtuální svět DigiCAMPu boří geografické bariéry a usnadňuje spolupráci mezi studenty a učiteli z celého světa. Díky takovému globálnímu přístupu se žáci seznamují s různými perspektivami a rozšiřují si kulturní povědomí. Společné projekty se ve 3D virtuálním prostředí stávají poutavějšími a efektivnějšími. Studenti spolupracují v reálném čase, pracují na společných projektech a učí se od kolegů z různých regionů. Tato globální perspektiva připravuje studenty na stále propojenější svět a podporuje dovednosti v oblasti týmové práce, komunikace a mezikulturního porozumění.

#### <span id="page-14-0"></span>1.1.5 Dostupnost a inkluzivita

Díky virtuálnímu světu DigiCAMP 3D může být vzdělávání dostupnější. Osoby s tělesným postižením by se mohly účastnit na stejné úrovni, protože by nemusely překonávat bariéry spojené s výukou ve školních prostorách. Přístup ke vzdělávání by byl možný i ze vzdálených nebo nedostatečně obsluhovaných oblastí. Studenti z venkova nebo z regionů s omezenými vzdělávacími zdroji by mohli využívat kvalitní virtuální vzdělávání.

#### <span id="page-14-1"></span>2.6 3D virtuální svět a ověřování znalostí

Hodnocení znalostí získaných prostřednictvím aktivit ve 3D virtuálním světě vyžaduje promyšlený přístup, který zohledňuje jedinečné vlastnosti tohoto výukového prostředí. Zde je několik strategií, které lze použít:

- Ověřování vyžaduje, aby studenti uplatnili své znalosti a dovednosti ve virtuálním světě. Může to zahrnovat plnění úkolů, řešení problémů nebo prokazování specifických kompetencí souvisejících s danou látkou. Pozorování činností a interakcí studentů ve virtuálním prostředí může poskytnout cenné poznatky o jejich porozumění a dovednostech.
- Vývoj virtuálních simulací a scénářů, které představují skutečné výzvy, týkající se cílů výuky. Hodnocení schopnosti studentů orientovat se a rozhodovat se v těchto simulovaných prostředích. Jejich jednání a volby lze hodnotit na základě jejich porozumění pojmům, na základě dovednosti řešit problémy a na základě schopnosti kritického myšlení.
- Začlenění reflexe, při níž mohou studenti zhodnotit svůj vlastní pokrok ve vzdělávání a určit oblasti, které je třeba zlepšit. Povzbuzujte studenty, aby se zamýšleli nad svými zkušenostmi ve virtuálním 3D světě, nad svými úspěchy a problémy, kterým čelili. Sebehodnocení může studentům pomoci rozvíjet metakognitivní dovednosti a přebírat odpovědnost za své učení.
- Zavádění průběžného formativního hodnocení v rámci celého procesu učení. Může jít o kvízy, interaktivní aktivity nebo krátká cvičení vložená do virtuálního světa. Formativní hodnocení poskytuje včasnou zpětnou vazbu studentům i učitelům, což umožňuje upravovat a zlepšovat strategie výuky a učení.
- Podpora spolupráce a vzájemného hodnocení ve virtuálním světě. Povzbuzujte studenty, aby se zapojovali do skupinových projektů nebo činností zaměřených na řešení problémů, při nichž mohou vzájemně hodnotit své příspěvky, poskytovat si zpětnou vazbu a hodnotit své společné porozumění. Vzájemné hodnocení podporuje komunikační dovednosti, kritickou analýzu a hlubší porozumění probírané látce.
- Vytváření autentických hodnocení, která odrážejí reálné využití znalostí. Může to zahrnovat prezentace, zprávy nebo portfolia založená na zkušenostech a úspěších studentů ve virtuálním světě. Autentická hodnocení oceňují schopnosti studentů přenášet znalosti a dovednosti získané ve virtuálním prostředí do reálného světa.

The European Commission's support for the production of this publication does not constitute an endorsement of the contents, which reflect the views only of **the authors, and the Commission cannot be held responsible for any use which may be made of the information contained therein.** 

• Je nezbytné přizpůsobit strategie hodnocení cílům výuky a specifickým kompetencím, na které se aktivity ve 3D virtuálním světě zaměřují. Kromě toho je třeba zvážit použití kombinace metod hodnocení, aby bylo možné komplexně zhodnotit znalosti a dovednosti studentů získané při jejich zapojení do virtuálního světa.

## <span id="page-16-0"></span>[3](#page-16-2) Virtuální svět Digicamp – "PIMův svět" $3$

### <span id="page-16-1"></span>3.1 Struktura světa Digicamp

Program DIGICAMP se skládá ze tří kurzů umístěných na různých ostrovech:

- Svět matematiky
- Svět fyziky
- Svět informatiky

Přístup na každý ostrov je umožněn teleportačními panely. Každý student může jednoduše kliknout na tlačítko se šipkou vedle požadovaného ostrova a následně je sem teleportován.

V každém kurzu se nachází několik témat, z nichž každé je umístěno v samostatné budově. Tyto budovy jsou dále rozděleny do 5 odlišných oblastí, z nichž každá je věnována jednomu z 5 podtémat. V těchto oblastech se nachází prezentační panel a hodnotící aktivita. Prezentační panely poskytují přehled teorie související s dílčím tématem. Pro každé dílčí téma existuje alespoň jedna aktivita hodnocení, jako jsou kvízy, spojování vhodných dvojic, třídění nebo klasifikace. K těmto aktivitám jsou obvykle připojeny pokyny, aby studenty provedly celým procesem (viz část 6.2).

## 3.2 Pohled na obsahovou strukturu

Jednotlivé hlavní předměty představují matematiku, fyziku a informatiku. Každý z těchto předmětů je rozdělen do 4 nebo 5 hlavních témat a každé téma je pak rozděleno do 5 podtémat. Struktura učebního obsahu je popsána níže:

#### **Předmět:** Matematika

**Téma:** Geometrické útvary

#### **Podtémata:**

- Plošné útvary
- Trojúhelník
- **Hranoly**
- Kruh, kružnice
- Válec, jehlan, koule

<span id="page-16-2"></span><sup>3</sup>Název 3D světa je hra se slovy. PIM je zkratka, která znamená fyziku (angl. physics), informatiku a matematiku. Je to však také jméno hráčské postavy, která má podle navržené herní logiky hledat a sbírat odznaky v honbě za pokladem, aby prozkoumala neznámou zemi, která metaforicky představuje tři oblasti znalostí, kterými se projekt DigiCAMP zabývá. Proč název PIM? Protože je volně inspirován dobrodružným románem "Vyprávění Arthura Gordona Pyma z Nantucketu" od Edgara Allana Poea. Hlavní hrdina ve druhé části tohoto románu musí prozkoumat země neznámého ostrova stejně jako hlavní hrdina virtuálního světa DigiCAMP.

**The European Commission's support for the production of this publication does not constitute an endorsement of the contents, which reflect the views only of the authors, and the Commission cannot be held responsible for any use which may be made of the information contained therein.** 

#### **Téma:** Funkce

#### **Podtémata:**

- Funkce a její vlastnosti
- Souřadnicový systém (pravoúhlý souřadnicový systém)
- Lineární funkce
- Kvadratická funkce
- Použití funkcí

#### **Téma:** Souměrnosti

#### **Podtémata:**

- Středová souměrnost
- Středově souměrné útvary
- Osová souměrnost
- Osově souměrné útvary
- Posunutí a rotace

#### **Téma:** Zlomky

#### **Podtémata:**

- Zlomek, definice a základní vlastnosti
- Rozšiřování a krácení zlomků
- Sčítání a odčítání zlomků
- Násobení a dělení zlomků
- Porovnávání zlomků

#### **Předmět:** Fyzika

#### **Téma:** Dynamika

#### **Podtémata:**

- Síla
- Gravitační síla a zrychlení
- Těžiště
- Hod
- Pohyb

#### **Téma:** Mechanické vlastnosti kapalin a plynů

#### **Podtémata:**

#### - Hydraulika

- Hydrostatický tlak
- Archimédův zákon
- Atmosférický tlak
- Atmosféra

#### **Téma:** Optika

#### **Podtémata:**

- Paprsková optika
- Čočky
- Zrcadla
- Optické přístroje
- Optické rozhraní dvou prostředí

#### **Téma:** Úvod do jaderné fyziky

#### **Podtémata:**

- Modely atomu
- Krystalická struktura
- Molekuly
- Záření (alfa, beta, gama a jak se před nimi chránit) radioaktivita
- Štěpné reakce

#### **Téma:** Elektromagnetismus

#### **Podtémata:**

- Elektrostatika
- Magnetismus
- Magnetické pole kolem vodiče a cívky
- Transformátor
- Motory

#### **Předmět:** Informatika

**Téma:** Informace a data, datové typy

#### **Podtémata:**

- Úvod do ICT
- Typy dat
- Booleova algebra
- Informační a databázový systém

**Téma:** Softwarové a hardwarové součásti

#### **Podtémata:**

- Operační systém
- Počítačový software
- Počítačový hardware a vstupní / výstupní zařízení
- **Internet**
- Online aplikace

**Téma:** Algoritmy a řídicí struktury

#### **Podtémata:**

- Algoritmus a vlastnosti algoritmů,
- Variabilní, konstantní
- Jednoduché příkazy a řídicí struktury
- Algoritmy psaní a programovací jazyky
- Jednoduché algoritmické úlohy (kořeny kvadratických rovnic, určování prvočísel, největší společný dělitel (GCD) a nejnižší společný násobek (LCM) atd.)

#### **Téma:** Bezpečnost virtuálního prostoru

#### **Podtémata:**

- Kyberkriminalita
- Kyberšikana
- Sociální sítě
- Viry
- Zásady bezpečného používání online aplikací

**Téma:** Virtuální realita

#### **Podtémata:**

- základní pojmový aparát v oblasti virtuální reality
- technické prostředky hardware a software pro virtuální realitu
- jazyky pro popis VR
- virtuální svět
- využití VR v praxi

#### 3.3 Pohled na logiku a dynamiku hry

V této části poskytneme přehled herní logiky a herních prvků, které byly začleněny do PIMova světa vyvinutého v kontextu projektu. Celá logika hry zahrnuje různé aktivity a různé obsahy týkající se 15 témat a 75 podtémat vyvinutých v rámci projektu DigiCAMP. V podstatě funguje jako jakési lepidlo při prozkoumávání PIMova světa, které uživatel provádí.

Vybraná témata (a jejich podtémata) mají specifické zvláštnosti, i když spolu vzájemně souvisí. Tato skutečnost si vyžádala vývoj herní logiky schopné zvládnout heterogenitu obsahu a zároveň propojit různá témata a zdůraznit jejich společné aspekty.

V rámci PIMova světa bylo proto rozhodnuto využít k vybudování jádra herní logiky vědeckého symbolismu a formalismu matematiky, fyziky a informatiky.

Uživatel virtuálního světa je požádán, aby provedl pět úkolů na téma (jeden pro každé podtéma), z nichž každý ho po dokončení odmění sběratelským klíčovým prvkem. Touto položkou je odznak obecně používaný v rámci konkrétního podtématu (viz obrázek 2).

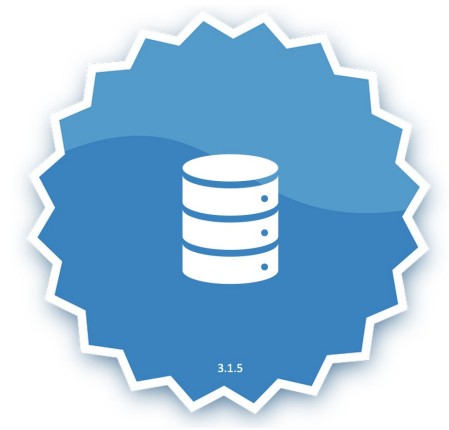

*Obrázek 2 – Sběratelský klíčový prvek představující databázi.*

Kromě odznaku obdrží hráč/žák také stručný popis odznaku (viz obrázek 3).

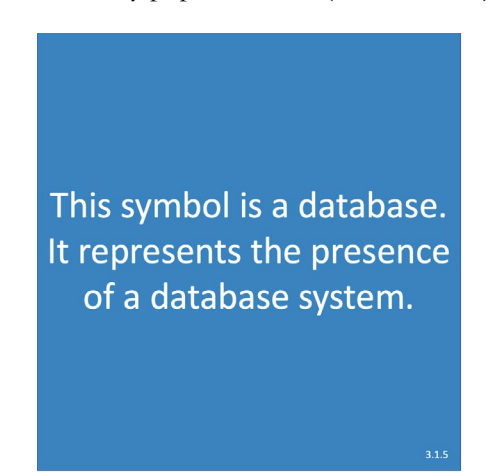

*Obrázek 3 – Popis odznaku reprezentujícího databázi.*

Nasbírané odznaky řadí hráče/žáka do celkového žebříčku, kde může porovnávat své "úspěchy" ve virtuálním světě s "úspěchy" ostatních hráčů.

Každý získaný odznak a jeho popis se po získání stanou součástí inventáře, který může uživatel prozkoumat, kdykoli bude chtít.

The European Commission's support for the production of this publication does not constitute an endorsement of the contents, which reflect the views only of **the authors, and the Commission cannot be held responsible for any use which may be made of the information contained therein.** 

## <span id="page-21-0"></span>4 Metodika tvorby scénářů

#### <span id="page-21-1"></span>4.1 Prvky, které "PIMův svět" umožňuje zažít

Na základě vyvinuté metodologie učení, která využívá výukové scénáře jako nezávislé a samostatné výukové jednotky ve virtuálním světě, převádí PIMův svět učení do zkoumání virtuálního prostoru hráče. Každý učební obsah, jemuž je svěřena teoretická část předmětu, je doprovázen hodnotící aktivitou. Hodnotící aktivity jsou různého typu, aby různými způsoby stimulovaly schopnost uživatele získávat znalosti (čtení, pozorování a zkušenostní učení). Textové otázky s výběrem odpovědí podněcují k zamyšlení nad popisy a funkčními definicemi naučených pojmů. Otázky s výběrem odpovědí realizované prostřednictvím nehráčské postavy (NPC) stimulují interaktivní rozměr znalostí a jejich vybavování. Výukové a hodnotící aktivity založené na hře stimulují schopnost učit se a vybavovat si znalosti v neformálním a hravém kontextu a odlehčují kognitivní zátěž předmětu.

Konceptualizovaná výuka v rámci každého jednotlivého scénáře úzce propojuje základní složky procesu: výukové nástroje, výukové materiály, 3D aktivity.

#### <span id="page-21-2"></span>4.1.1 Didaktické nástroje

PIMův svět nabízí různé nástroje určené k podpoře vzdělávacích aktivit ve virtuálním prostředí. Tyto nástroje mohou zahrnovat interaktivní úlohy, virtuální experimenty, nástroje pro řešení problémů a další. Cílem těchto nástrojů je zlepšovat výuku a usnadňovat pochopení pojmů z fyziky, informatiky a matematiky.

#### <span id="page-21-3"></span>4.1.2 Učební materiály

Virtuální svět poskytuje přístup k řadě výukových materiálů, které jsou specifické pro každou oblast (fyzika, informatika a matematika). Tyto materiály zahrnují digitální učebnice, multimediální zdroje, prezentace a další vzdělávací obsah. Jsou navrženy tak, aby studentům poskytovaly ucelené prostředky pro výuku a zkoumání daných oblastí ve virtuálním prostředí.

#### <span id="page-21-4"></span>4.1.3 3D aktivity

PIMův svět zahrnuje interaktivní 3D úkoly, které uživatelům umožňují zapojit se do virtuálního prostředí a pracovat s objekty a prvky v trojrozměrném prostoru. Tyto činnosti zahrnují komunikaci s nehráčskou postavou (NPC), zapojení do vytvořených výukových aktivit pomocí jejich avatara, simulace scénářů z reálného světa a další poutavé výukové zážitky. Zapojením do trojrozměrných aktivit mohou studenti hlouběji porozumět probírané látce a uplatnit své znalosti v praktických souvislostech.

## <span id="page-22-0"></span>4.2 Jak využít PIMův svět jako výukovou hru v rámci školních vzdělávacích programů?

Zapojením herních prvků do virtuálního světa je možné studentům nabídnout poutavé a zábavné způsoby učení. To zahrnuje začlenění prvků herní výukové techniky do postupů realizovaných prostřednictvím virtuálního světa. Tato integrace například umožňuje učitelům navrhovat studentům podnětné cíle v podobě misí a výzev. Zároveň takto strukturovaný učební postup umožňuje studentům vnímat pokrok, protože na konci splněných úkolů získávají sběratelské klíčové prvky. Ty podporují vnitřní motivaci studenta.

Začlenění herních prvků do virtuálního světa také umožňuje vytvořit poutavý příběh při cestě za poznáním. Díky tomu může učitel využít různé způsoby výuky, například zvolit strategie, které studenty spojují (kolaborativní výuka), nebo strategie, které naopak využijí jejich soutěživost. V rámci vzdělávací aktivity, v rámci zkušenosti z virtuálního světa propojeného s herními prvky mohou studenti zažívat soutěžení i spolupráci mezi jednotlivci a/nebo skupinami.

Učitelé mohou určit konkrétní vzdělávací cíle a obsahové oblasti, které jsou v souladu se školními osnovami. Mohou se rozhodnout, jak využít virtuální svět, a tím podpořit a zlepšit výuku. Mohou navrhnout interaktivní a poutavé aktivity ve virtuálním světě, které žákům umožní zkoumat a aplikovat jejich znalosti.

Ve virtuálním světě je také možné vytvářet strhující výukové scénáře, které představují skutečné výzvy nebo nástrahy. K pochopení úkolu a jeho úspěšnému zvládnutí žáci musí zapojit kritické myšlení a schopnost řešit problémy. Zařazením prvků gamifikace, jako jsou výpravy, mise, hádanky nebo soutěže výuka připomíná hru a je příjemnější.

Nicméně na začátku je třeba, aby učitelé předložili svým studentům jasné návody a pokyny, jak se ve virtuálním světě pohybovat a jak v něm fungovat. Dále je zapotřebí poskytnout podpůrné materiály, výukové programy nebo úvodní schůzky, aby se studenti seznámili s rozhraním a ovládáním virtuálního světa. Také je vhodné nabízet průběžnou podporu, aby se studenti mohli plně zapojit do výukové hry a překonat případné technické nebo koncepční problémy, na které mohou narazit.

V ideálním případě učitelé sledují zapojení a pokrok studentů ve virtuálním světě. Následně analyzují data a poskytují zpětnou vazbu, aby mohli vyhodnotit efektivitu výukové hry a provést potřebné úpravy. Také shromažďují poznatky o výkonech studentů, jejich preferencích a oblastech, ve kterých je třeba něco zlepšit. Tím mohou vylepšit budoucí verze využití virtuálního světa a jeho vzdělávacích aktivit.

## <span id="page-22-1"></span>4.3 Strategie pro navrhování vzdělávacích cest, které plně využívají výhod 3D virtuálního světa.

Díky četným vzdělávacím aktivitám, které lze realizovat ve virtuálním světě projektu DigiCAMP, je možné v rámci učebního plánu navrhnout a realizovat četné vzdělávací cesty, které integrují teoretické i praktické aktivity obsažené v této platformě. Lze navrhnout různé vzdělávací postupy. Zde je několik příkladů, vycházejících z konkrétních témat nebo aktivit.

#### <span id="page-23-0"></span>*1.1.1 Příklad integrovaného vzdělávacího postupu č. 1*

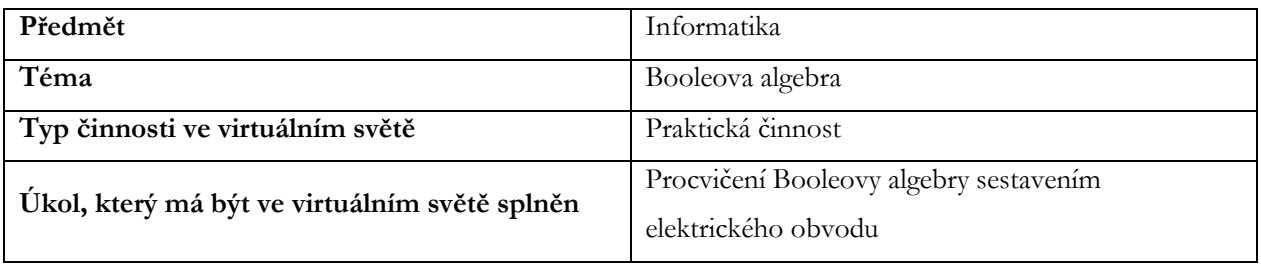

*Tabulka 1 - Klíčové prvky "Integrovaného vzdělávacího postupu č. 1"*

Vytvoření vzdělávacího plánu, který by zahrnoval praktickou úlohu z Booleovy algebry pro konstrukci elektrických obvodů ve virtuálním světě, může zahrnovat následující kroky:

- 1. Definice cílů učení
- 2. Příprava studentů na virtuální aktivitu
- 3. Řízené a kontrolované provádění virtuální aktivity
- 4. Diskuse ve třídě
- 5. Praktické procvičování a upevňování teoretických konceptů
- 6. Fáze hodnocení
- 7. Závěrečná diskuse a reflexe
- 8. Zadávání domácích úkolů
- 9. Další studium a projekty

#### *Definice vzdělávacích cílů*

Prvním krokem při plánování integrované výuky je jasné vymezení cílů výuky. Je nezbytné stanovit, co by se žáci měli naučit a jak jim pomoci těchto cílů do konce hodiny dosáhnout. U aktivity, jako je tato, by mezi hlavní cíle mělo patřit pochopení pojmů Booleovy algebry a použití těchto pojmů při sestavování digitálních obvodů.

#### *Příprava studentů na digitální aktivitu*

Než studentům umožníte přístup k virtuální aktivitě, můžete je seznámit s obecným kontextem Booleovy algebry a s konkrétními pojmy, se kterými budou během praktické části týkající se digitálních obvodů ve virtuálním světě pracovat. Zejména je užitečné poskytnout studentům stručný přehled historie Booleovy algebry a jejího spojení s návrhem digitálních obvodů. Je také důležité zajistit, aby studenti měli základní znalosti o logických hradlech (A, NEBO, NE).

#### *Řízené a kontrolované plnění virtuální činnosti*

Pro správný a přínosný průběh výuky je vhodné zajistit, aby studenti měli potřebné vybavení a účty pro přístup do virtuálního světa a aby byl přístup studentů synchronní. Po vstupu do virtuálního světa veďte studenty do

části virtuálního světa věnované aktivitě s obvody. V návaznosti na dříve probírané teoretické poznatky můžete u vstupu do modulu, kde je aktivita umístěna, představit nehráčskou postavu (NPC). NPC představuje George Boolea a může být didaktickým nástrojem k upevnění toho, co bylo teoreticky probráno v přípravné fázi. Po nasměrování na konkrétní scénář aktivity jej lze rozdělit na dílčí aktivity týkající se různých okruhů uspořádaných podle vzrůstající obtížnosti. U každého okruhu může učitel podat stručné vysvětlení úkolu, který je třeba splnit. Toto vysvětlení lze poskytnout buď před vstupem do virtuálního světa, nebo přímo před každou dílčí činností. Pokud je poskytnuto před vstupem do virtuálního světa, může učitel použít také prezentace nebo ostatní podobné výukové nástroje.

#### *Diskuse v rámci třídy*

Po dokončení každého obvodu ve virtuálním světě mohou být studenti vyzváni, aby se "vrátili" do třídy a zúčastnili se společné diskuse týkající se pojmů použitých při práci na elektrických obvodech, použitých logických hradel a dosažených výsledků. V této fázi sdílení je důležité vyzvat studenty, aby se podělili o své zkušenosti, o jejich dojmy a o těžkosti, se kterými se setkali.

#### *Praktické cvičení ve třídě a upevnění teoretických konceptů*

Na základě poznatků, které vyplynou z diskuse, se učitel může rozhodnout poskytnout žákům další fyzické materiály nebo digitální nástroje, které jim umožní procvičovat sestavování reálných obvodů podle modelu obvodů, na kterých pracovali ve virtuálním světě. V této souvislosti je velmi užitečným vzdělávacím postupem další integrace teorie o konceptech Booleovy algebry, logických hradlech a zásadách tvorby obvodů.

#### *Fáze vyhodnocování*

Na konci hodiny můžete posoudit, zda studenti porozuměli učivu, a to zadáním konkrétních úkolů nebo kvízů s výběrem odpovědí. Součástí této ověřovací fáze může být i fáze samostatného návrhu obvodů založených na Booleových výrazech.

#### *Závěrečná diskuse a reflexe*

Na základě získaných zkušeností můžete studenty požádat, aby se vrátili do virtuálního světa a pokusili se vědomě shrnout své zkušenosti.

#### *Zadání domácích úkolů*

Po skončení hodiny ve třídě můžete studentům zadat domácí úkol nebo procvičovací cvičení, aby si nově nabyté znalosti upevnili. Studenty lze povzbudit k samostatnému prozkoumávání virtuálního světa a dalších aktivit týkajících se probíraného tématu. Dále je možné je vyzvat k samostatnému, nyní již odbornějšímu prohledávání online zdrojů a virtuálních simulací týkajících se elektrických obvodů, které jsou k dispozici na internetu.

#### *Další zkoumání a projekty*

Kromě toho mohou učitelé navrhnout žákům dlouhodobé výzvy nebo projektovou práci na dané téma.

#### <span id="page-25-0"></span>*4.3.1 Příklad integrovaného vzdělávacího postupu č. 2*

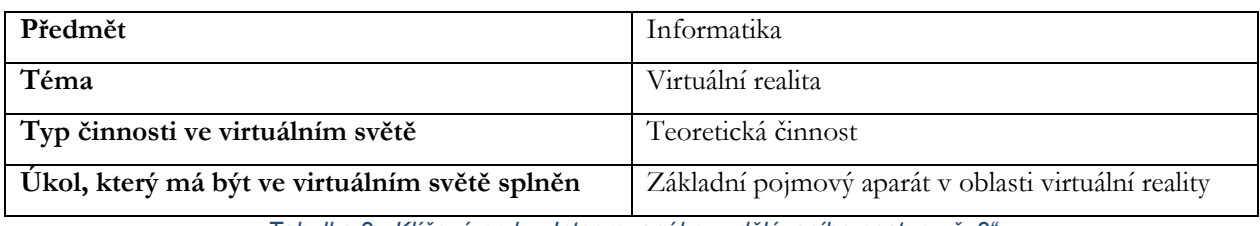

*Tabulka 2 - Klíčové prvky "Integrovaného vzdělávacího postupu č. 2"*

V předchozím příkladu byl virtuální svět začleněn do výuky a zaměřoval se na praktickou činnost, která v něm byla obsažena. Ve druhém příkladu výukového postupu ukazujeme, jak zvolit jiný přístup, a to tak, že vysvětlení teoretických pojmů daného tématu svěříme virtuálnímu světu a jeho NPC obyvatelům, zatímco praktické činnosti budou prováděny a dokončovány v rámci vyučovací hodiny.

S využitím tématu "Základní pojmový aparát v oblasti virtuální reality" řešeného ve virtuálním světě je možné vytvořit a realizovat řadu praktických činností, které budou prováděny ve třídě. Realizace těchto aktivit může probíhat postupně nebo podle konkrétních vzdělávacích potřeb:

- 1. Volný průzkum virtuálního světa
- 2. Definice základních pojmů
- 3. Diskuse o různých typech virtuální reality
- 4. Kritická analýza limitů a kritika virtuální reality
- 5. Brainstorming o možných způsobech využití virtuální reality
- 6. Praktická tvůrčí činnost

#### *Volný průzkum virtuálního světa*

Vytvořte virtuální prostředí nebo použijte nástroje virtuální reality, které studentům umožní prozkoumat virtuální svět podobný tomu, který je popsán v textu. Studenti mohou nosit zařízení VR (pokud jsou k dispozici) nebo používat 3D simulátory, aby si vyzkoušeli ponoření do virtuálního prostředí.

#### *Definice základních pojmů*

Po prozkoumání virtuálního světa uspořádejte ve třídě diskusi, v níž vymezíte a objasníte základní pojmy uvedené v teoretické prezentaci, která je součástí vzdělávacího obsahu "PIMův svět". Pojmy jako "ponoření", "přítomnost" a "interakce" vysvětlené v rámci virtuálního světa lze využít jako podnět k tomu, aby se studenti podělili o své zkušenosti s ponořením do jednoho nebo více virtuálních světů.

#### *Diskuse o různých typech virtuální reality*

Na základě teoretického obsahu prezentovaného ve virtuálním světě seznamte studenty s různými typy virtuální reality (Full Immersive VR, Half Immersive VR, Augmented Reality, Mixed Reality). Ve třídě může učitel ukázat různé příklady a diskutovat o různých možnostech využívání jednotlivých typů virtuální reality v praxi.

#### *Kritická analýza limitů a kritika virtuální reality*

**The European Commission's support for the production of this publication does not constitute an endorsement of the contents, which reflect the views only of**  V souvislosti s učebním obsahem lekce může učitel poskytnout další informace o zásadních nedostatcích a omezeních virtuální reality. Studenty lze vyzvat k diskusi o tom, jak tyto otázky mohou ovlivnit používání virtuální reality v konkrétních situacích. Za tímto účelem může učitel rozdělit třídu do skupin a každé skupině přidělit konkrétní zásadní nedostatek týkající se virtuální reality. Každá skupina by měla vypracovat argumenty pro a proti virtuální realitě a představit je třídě.

#### *Brainstorming o možných způsobech využití virtuální reality*

Učitel může požádat studenty, aby se podělili o své nápady a úvahy o možném využití virtuální reality v různých oblastech vědění: v umění, medicíně, vzdělávání, průmyslu atd.

#### *Praktická tvůrčí činnost*

V některých školách či třídách je možné, aby učitel svým studentům umožnil aplikovat naučené koncepty tím, že je zapojí do praktické části vytváření obsahu nebo simulací v prostředí VR. Takové aktivity lze přizpůsobit zdrojům a nástrojům dostupným ve třídě. Mají velmi důležitou metakognitivní funkci. Pomáhají studentům převzít kontrolu nad svým vlastním učením tím, že jim umožňují zpracovat a prozkoumat v konkrétních příkladech koncepty, se kterými pracovali.

#### <span id="page-26-0"></span>*4.3.2 Příklad integrovaného vzdělávacího postupu č. 3*

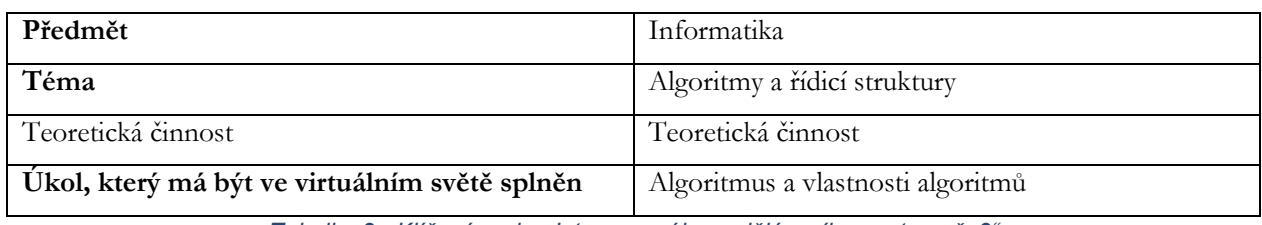

*Tabulka 3 - Klíčové prvky "Integrovaného vzdělávacího postupu č. 3"*

Další příklad vzdělávacího postupu je založen na vzdělávacím obsahu z virtuálního PIMova světa týkajícího se algoritmů. Na základě části nazvané "Algoritmus a vlastnosti algoritmů" jsou vytvořeny následující aktivity. Ty lze realizovat ve třídě, ne nutně v pořadí, v jakém jsou uvedeny:

- 1. Algoritmus v akci
- 2. Simulace nejednoznačnosti
- 3. Srovnání
- 4. Řešitelé algoritmů
- 5. Úvod do psaní algoritmů
- 6. Lovení chyb
- 7. Výpočetní vizionáři
- 8. Hra na role
- 9. Lidský algoritmus
- 10. Algoritmické divadlo

#### *Algoritmus v akci*

Učitel rozdělí třídu do skupin a rozdá jim kopii receptu na místní jídlo. Poté jsou studenti požádáni, aby recept ve skupinách provedli podle pokynů krok za krokem. Toto představuje koncept algoritmu v akci.

#### *Simulace nejednoznačnosti*

Učitel může navrhnout aktivitu, při níž se žáci musí řídit řadou nejednoznačných pokynů, například "nakreslete velký kruh". Poté je požádá, aby diskutovali o tom, jak by bylo možné instrukce vylepšit, aby byly jednoznačné a aby byly následně převedeny do algoritmu.

#### *Srovnání*

Učitel požádá studenty, aby porovnali návody na dva různé recepty na stejný pokrm. Upozorní na rozdíly a podnítí diskusi o tom, jak tyto odlišnosti ovlivňují průběh celého postupu (algoritmu) i konečný výsledek.

#### *Řešitelé algoritmů*

Učitel žákům ukáže příklady algoritmů z reálného života, například algoritmy třídění nebo vyhledávání používané v každodenním životě, a vysvětlí jejich použití.

#### *Úvod do psaní algoritmů*

Učitel zadá studentům sadu každodenních úkolů, jako je příprava svačiny, čištění zubů nebo kreslení, a poté je požádá, aby napsali podrobný postup, který splňuje vlastnosti algoritmů a je schopen tyto úkoly provádět.

#### *Lovení chyb*

Učitel vytvoří několik příkladů nesprávných algoritmů tím, že do pokynů záměrně vnese chyby. Studenti se rozdělí do skupin a mají za úkol odhalit a opravit chyby v daných algoritmech. Po procesu identifikace chyb může učitel vést diskusi o důležitosti jednoznačnosti a atomičnosti algoritmů.

#### *Výpočetní vizionáři*

Učitel pomocí online nástroje nebo barevného papíru a tužek požádá žáky, aby vytvořili vizuální algoritmy pro jednoduché a každodenní úkoly, jako je uvaření čaje nebo vyřešení hádanky. Tento obrazový přístup může žákům pomoci lépe pochopit strukturu algoritmů.

#### *Hra na role*

Učitel uspořádá hru, ve které studenti hrají roli "lidských počítačů". Mohou například podle "algoritmu" připravit nápoj a naservírovat ho "zákazníkovi". Toto ukazuje, jak mohou algoritmy provádět různí lidé, aby dosáhli konzistentních výsledků.

#### *Lidský algoritmus*

V této hře hrají studenti role "lidských algoritmů", které mají za úkol splnit určitý úkol. Učitel vybere jednoduchý úkol zahrnující řadu činností, jako je uvaření šálku čaje, složení papíru nebo příprava ovocného salátu. Třída je rozdělena do skupin, z nichž každá dostane jiný úkol. Každá skupina určí "lidský algoritmus" odpovědný za provedení úkolu, zatímco zbytek skupiny funguje jako "programátoři", kteří napíší podrobné instrukce (algoritmus), jimiž se "lidský algoritmus" musí řídit, aby úkol splnil. Během činnosti mohou programátoři komunikovat s lidským algoritmem pouze pomocí písemných instrukcí. Lidský algoritmus se musí striktně řídit poskytnutými pokyny a nesmí se odchýlit od toho, co je napsáno v algoritmu. Po dokončení úlohy může učitel vyzvat studenty, aby porovnali výsledky získané různými skupinami a diskutovali o tom, jaký vliv měla efektivita a dodržování vlastností algoritmu na výsledek.

#### *Algoritmické divadlo*

Při této aktivitě učitel vybízí studenty, aby se vžili do rolí algoritmů a instrukcí. Proces zahrnuje vytvoření krátkých divadelních představení založených na běžných algoritmech. Učitel vybere běžné algoritmy, které zahrnují každodenní činnosti, jako je stlaní postele, zavazování tkaniček, oblékání nebo mytí nádobí. Třída je rozdělena do skupin, přičemž každé skupině je přidělen jeden z předem vybraných algoritmů. Každá skupina má za úkol "převést" algoritmus do podoby krátkého divadelního představení. Studenti musí kreativně "zahrát" instrukce algoritmu, zatímco zbytek třídy je pozoruje. Na konci každého představení vede učitel se třídou diskusi o tom, zda byl algoritmus dodržen správně, zda byl jasný a efektivní a jak by se dal vylepšit.

#### <span id="page-28-0"></span>*4.3.3 Příklad integrovaného vzdělávacího postupu č. 4*

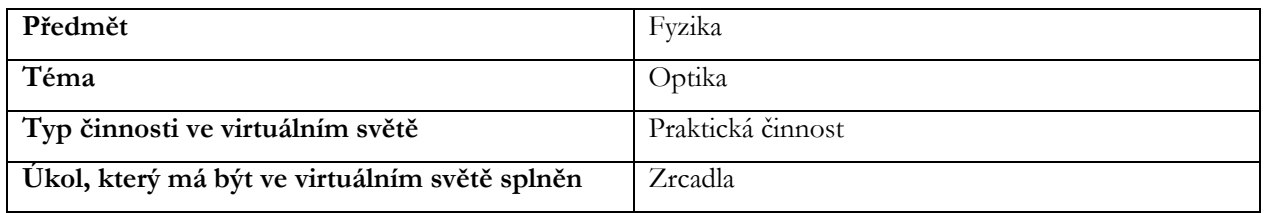

*Tabulka 4 - Klíčové prvky "Integrovaného vzdělávacího postupu č. 4"*

Návrh učebního plánu, který zahrnuje praktickou úlohu z optiky a zabývá se zrcadly:

- 1. Definice cílů učení
- 2. Příprava studentů na virtuální činnost
- 3. Provádění virtuální činnosti pod vedením a dohledem učitele
- 4. Diskuse ve třídě
- 5. Praktické procvičování a upevňování teoretických konceptů
- 6. Fáze hodnocení
- 7. Závěrečná diskuse a reflexe
- 8. Domácí úkol
- 9. Další výzkum a projekty

#### *Definice cílů učení*

Cílem tohoto integrovaného celku je seznámit se s typy zrcadel a pochopit jejich funkci.

Klíčová slova:

- Zrcadlo
- Zaostření
- Paprsek
- Rovinné zrcadlo
- Vypuklé zrcadlo

The European Commission's support for the production of this publication does not constitute an endorsement of the contents, which reflect the views only of **the authors, and the Commission cannot be held responsible for any use which may be made of the information contained therein.** 

#### • Duté zrcadlo

Žák zná základní pojmy paprskové optiky, rozumí pojmu zrcadlo, zná různé typy zrcadel, umí sestrojit obraz a popsat jeho vlastnosti.

#### *Příprava studentů na virtuální činnost*

Před touto aktivitou je vhodné zopakovat si se studenty základní pojmy z paprskové optiky. Je také dobré seznámit studenty s pojmem zrcadlo a na příkladech z běžného života společně hledat praktické příklady využití. Lze využít jak metody výkladové (zejména interaktivní výklad s diskusí a ukázkou), tak metody aktivizační (např. soutěž, kvíz apod.).

#### *Provádění virtuální činnosti pod vedením a dohledem učitele*

Pro úspěšný průběh virtuální aktivity je vhodné poskytnout studentům potřebné počítačové vybavení (jeden počítač na studenta, případně mohou dva studenti sedět u jednoho PC a spolupracovat), zajistit účty a proškolit studenty v základním ovládání daného virtuálního prostředí.

Jakmile se studenti přihlásí a vstoupí do virtuálního prostoru, je třeba je navést ke správnému vchodu. Studenti pak samostatně procházejí různými stanovišti a opět samostatně plní úkoly a sbírají odznaky.

Žáci musí být vhodným způsobem motivováni k tomu, aby nasbírali všechny odznaky. Role pedagoga se v tomto okamžiku redukuje na roli průvodce a technické podpory, která pomáhá při řešení nestandardních situací (problémy s obsluhou, technické potíže, ...).

#### *Diskuse ve třídě*

Po absolvování všech stanovišť a úkolů je vhodné vrátit studenty zpátky do učebny například formou řízené diskuse, díky které se žáci navzájem podělí o své postřehy a dojmy. Studenti mohou sdílet to, co je překvapilo a co pro ně bylo nové. V této fázi vzájemného sdílení je důležité vyzvat studenty, aby se rozpovídali o svých zkušenostech, o svém vnímání a o obtížích, se kterými se setkali.

#### *Praktické procvičování a upevňování teoretických konceptů*

Následně je vhodné použít upevňovací metody. Učitel reaguje na informace, které získal z diskuse ve třídě. Pokud je to možné, měl by být proveden fyzikální experiment, aby si žáci mohli ověřit své znalosti. Vhodné je zejména zapojení matematického myšlení. Studenti pak mohou hledat další praktické využití zrcadel (zrcadla na křižovatce, zkušební kabinka, zpětná zrcátka v autě – a diskutovat o jejich tvaru a funkci).

#### *Fáze hodnocení*

Na konci hodiny je možné zhodnotit znalosti a dovednosti každého žáka.

Kritéria hodnocení mohou být:

- Počet získaných odznaků
- Znalost terminologie a orientace v terminologii
- Schopnost sestavit obrázek

The European Commission's support for the production of this publication does not constitute an endorsement of the contents, which reflect the views only of **the authors, and the Commission cannot be held responsible for any use which may be made of the information contained therein.** 

• Správně popsat a určit obraz každého zrcadla.

Fáze hodnocení může zahrnovat také provedení nezávislého experimentu.

#### *Závěrečná diskuse a reflexe*

Na základě této zkušenosti můžete studenty požádat, aby se vrátili do virtuálního světa a pokusili se vědomě shrnout svůj zážitek.

#### *Domácí úkol*

Po skončení lekce může učitel zadat domácí úkol a žáci mohou být vyzváni, aby samostatně prozkoumali virtuální svět a aktivity související s probíraným tématem.

*Další výzkum a projekty*

Kromě toho mohou učitelé navrhnout dlouhodobé výzvy nebo projektové úkoly na dané téma.

#### <span id="page-30-0"></span>*4.3.4 Příklad integrovaného vzdělávacího postupu č. 5*

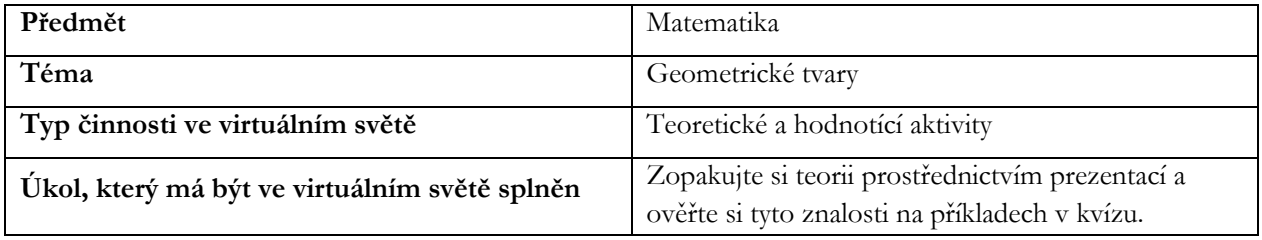

*Tabulka 5 - Klíčové prvky "Integrovaného vzdělávacího postupu č. 5"*

Návrh vzdělávacího plánu, který využívá virtuální realitu k upevnění učiva o základních geometrických tvarech. Kroky této aktivity jsou následující:

- 1. Definice cílů učení
- 2. Teoretická příprava studentů na virtuální činnost
- 3. Navození situací a podmínek, se kterými se student setká ve virtuálním prostředí.
- 4. Implementace virtuální reality
- 5. Hodnocení úspěšnosti virtuální aktivity
- 6. Závěrečná diskuse a reflexe

#### *Definice cílů učení*

Prvním krokem při plánování integrované vyučovací hodiny je jasné vymezení cílů a výsledků výuky. Určíme, co by se studenti měli naučit a které pojmy by měli znát a umět používat. Jde především o připomenutí teorie a její aplikaci na konkrétní příklady.

#### *Teoretická příprava studentů na virtuální činnost*

Aby studenti mohli používat vytvořené grafické prostředí, je třeba znát základní geometrické tvary. I tyto teoretické poznatky jsou ve virtuálním prostředí připomenuty.

#### *Navození situací a podmínek, se kterými se student setká ve virtuálním prostředí.*

Studenti jsou předem připraveni na sled úkolů, se kterými se ve virtuálním prostředí potkají. Jsou připraveni na dané podmínky a možnosti, které jim prostředí nabídne. Nejprve si tedy zopakují teorii prostřednictvím prezentací ve virtuálním prostoru a poté si mohou tyto znalosti ověřit na příkladech kvízového charakteru.

#### *Implementace virtuální reality*

Studenti musí mít pro přístup do virtuálního světa odpovídající vybavení. Pohyb ve virtuálním světě je individuální, na sobě nezávislý. Každý jednotlivý student plní ve virtuálním světě zadané úkoly.

#### *Hodnocení úspěšnosti virtuální aktivity*

Po splnění úkolů zadaných ve virtuálním světě mají studenti možnost sami zhodnotit svou úspěšnost při plnění těchto úkolů. Navíc se v případě chyb ve virtuálním prostředí vracejí k výkladu teorie, kde si mohou dané okruhy znovu zopakovat a opětovně si ověřit jejich pochopení a schopnost využít je v praktických úlohách.

#### *Závěrečná diskuse a reflexe*

Všichni studenti, kteří prošli ve virtuálním světě stejnou aktivitou, zhodnotí svůj úspěch a na dalších konkrétních příkladech prokáží hloubku svého pochopení dané teorie. Vzájemně si sdělí svá zjištění a postup pro odstranění chyb v oblasti porozumění danému tématu.

#### <span id="page-31-0"></span>*4.3.5 Příklad integrovaného vzdělávacího postupu č. 6*

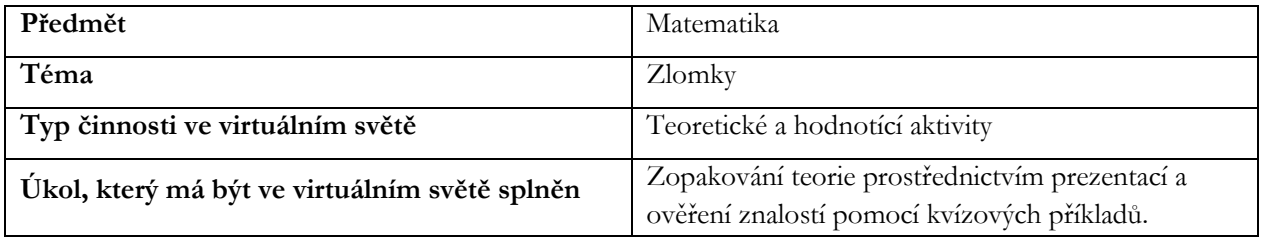

*Tabulka 6 - Klíčové prvky "Integrovaného vzdělávacího postupu č. 6"*

V této části navrhujeme vyučovací hodinu, která využívá prostředí virtuální reality k seznámení s tématem zlomků. Vzdělávací část bude tvořena pomocí virtuální aktivity k osvojení základních informací o zlomcích a prací s těmito matematickými jednotkami. Jednotlivé kroky aktivity jsou následující:

- 1. Definice cílů učení
- 2. Příprava studentů na virtuální cvičení
- 3. Realizace virtuální aktivity studenty
- 4. Praktický nácvik a upevnění teoretických znalostí získaných ve virtuálním světě
- 5. Diskuse a reflexe ve třídě

#### *Definice cílů učení*

Základním cílem výuky je osvojení si poznatků z učiva o zlomcích, pochopení konceptu a jeho použití v jednotlivých případech. Žáci si osvojí nejjednodušší práci se zlomky, jejich rozšiřování a krácení a nejběžnější matematické operace se zlomky. Teoretické znalosti budou umět využít při řešení základních úloh.

#### *Příprava studentů na virtuální cvičení*

Jediným nezbytným předpokladem pro využití virtuální aktivity v tomto případě je umožnit použití vhodného vybavení pro virtuální realitu. Teoretická příprava spočívá pouze ve znalosti nejzákladnějších matematických operací.

#### *Realizace virtuální aktivity studenty*

Studenti vstupují do virtuálního světa, kde se pomocí avatara věnují tématu zlomků. Poté jsou provedeni jednotlivými částmi programu, od teoretických prezentací, které se budou učit, až po kvízové otázky, které jim umožní upevnit si získané znalosti. V případě nesprávného vypracování zadaných úkolů jsou vráceni na teoretický panel k opětovnému doplnění teoretických znalostí.

#### *Praktický nácvik a upevnění teoretických znalostí získaných ve virtuálním světě*

Po skončení virtuální úlohy jsou žáci postaveni před praktický problém, který se skládá ze zlomků a práce s nimi. Zde mají možnost využít získané znalosti, případně je společně sdílet a umožnit hlubší pochopení tím, že si vzájemně opraví řešení zadaných úloh.

#### *Diskuse a reflexe ve třídě*

Jednotliví studenti by měli společně komunikovat o svých úspěších i neúspěších při řešení úkolů ve virtuálním světě. Pokud někde dojde k nedorozumění, měli by si tyto problémy během moderované diskuse vzájemně vysvětlit tak, aby všichni byli schopni řešit příklady daného typu bez větších obtíží. Učitel by měl být pouze moderátorem diskuse a měl by nechat žákům možnost vyjádřit se.

#### <span id="page-32-0"></span>*4.3.6 Příklad integrovaného vzdělávacího postupu č. 7*

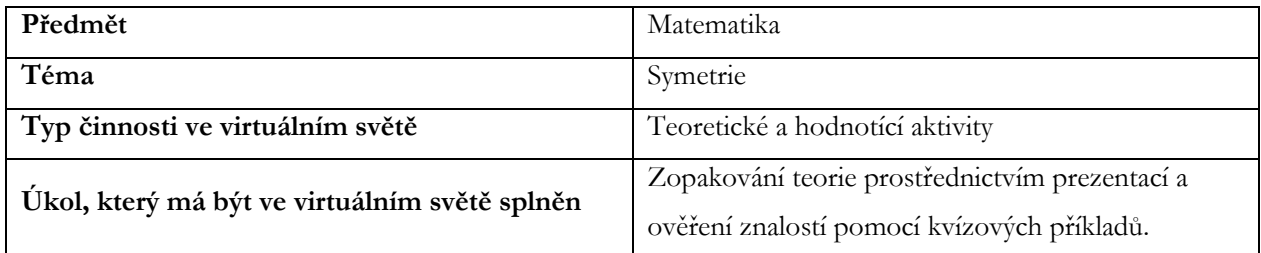

*Tabulka 7 - Klíčové prvky "Integrovaného vzdělávacího postupu č. 7"*

V této části navrhujeme vyučovací hodinu, která využívá prostředí virtuální reality k upevnění tématu symetrie. V hodině věnované symetriím je vhodné využít prostředí virtuální reality pro mnohem jednodušší představu těchto pojmů. Ve virtuálním prostředí je prostorová reprezentace souměrných objektů a symetrie obecně pro většinu žáků podstatně jednodušší. Jednotlivé kroky této aktivity jsou následující:

- 1. Definice cílů učení
- 2. Příprava studentů na virtuální činnost
- 3. Realizace virtuální aktivity pod dohledem učitele
- 4. Procvičení a upevnění získaných teoretických znalostí
- 5. Závěrečná diskuse

The European Commission's support for the production of this publication does not constitute an endorsement of the contents, which reflect the views only of **the authors, and the Commission cannot be held responsible for any use which may be made of the information contained therein.** 

- 6. Domácí úkol
- *7.* Definice cílů výuky

#### *Definice cílů učení*

Prvním krokem při plánování dané lekce je definování výukových cílů. Je třeba určit, co se mají studenti naučit a jak jim virtuální prostředí může pomoci těchto cílů dosáhnout. Základním cílem je porozumět osové a středové souměrnosti, umět rozpoznat souměrné tvary a pochopit rozdíl mezi posunem a rotací objektů.

#### *Příprava studentů na virtuální činnost*

Před zapojením žáků do virtuální aktivity je vhodné nastínit problematiku symetrií a zopakovat tematické celky týkající se kolmic, os či vzdáleností jednotlivých objektů. Stejně tak je třeba, aby žáci měli k dispozici potřebné technické vybavení pro vstup do světa virtuální reality.

#### *Realizace virtuální aktivity pod dohledem učitele*

Po vstupu do virtuálního světa se student pomocí svého avatara dostane do prostoru, kde si vybere sadu symetrií. V jednotlivých částech tohoto prostředí probíhají teoretické prezentace, kde jsou uvedeny základní vlastnosti jednotlivých symetrií a možnosti jejich využití. V dalších úlohách pak student vyhledává a přiřazuje objekty osově nebo středově souměrné a má možnost tyto rozdíly pochopit v trojrozměrném prostředí. Část týkající se posunutí nebo rotace je určena pouze jako teoretický úvod do daných pojmů (v rámci požadovaných znalostí žáků ZŠ).

#### *Procvičení a upevnění získaných teoretických znalostí*

Po ukončení virtuální úlohy je třeba získané znalosti ukotvit v reálném světě. Nejlépe procházkou v nejbližším okolí, kde pak jednotliví žáci mohou s pomocí učitele zhodnotit symetrii běžných předmětů v reálném světě.

#### *Závěrečná diskuse*

Žáci se navzájem podělí o svá zjištění z virtuálních úloh a vysvětlí si, proč a jak lze rozlišit souměrné objekty.

#### *Domácí úkol*

Na konci hodiny je vhodné zadat žákům domácí úkol, aby si více upevnili nově nabyté znalosti. Měli by být povzbuzováni k samostatnému zkoumání virtuálního světa a v souvisejícím tématu i online zdrojů nebo jiných virtuálních simulací dostupných na internetu. Výsledky tohoto zkoumání pak mohou samostatně prezentovat svým spolužákům. Pro toto téma je vhodná skupinová práce.

## <span id="page-33-0"></span>4.4 Využití výukových aktivit k hodnocení znalostí

Virtuální 3D prostředí přináší zcela nový způsob vzdělávání a hodnocení znalostí, který může být pro děti nejen výukový, ale i zábavný. Tento text se zaměřuje na využití vzdělávacích aktivit pro provádění hodnocení znalostí ve virtuálním herním prostředí. Virtuální prostor obsahuje tři světy: matematiku, fyziku a informatiku, z nichž každý svět je rozdělen do několika dílčích oblastí.

#### <span id="page-34-0"></span>*4.4.1 Virtuální světy a dílčí témata*

Virtuální prostředí hry nabízí dětem tři hlavní světy – matematiku, fyziku a informatiku. Každý z těchto světů obsahuje různé podoblasti, které dětem umožňují prozkoumat konkrétní témata. Například svět matematiky může obsahovat podoblasti jako symetrie, zlomky a geometrické tvary. Tato struktura umožňuje dětem zaměřit se na konkrétní oblasti a postupně rozvíjet své dovednosti.

#### <span id="page-34-1"></span>*4.4.2 Teoretické informace a kvízy*

V každé podoblasti virtuálního světa mají děti možnost prozkoumat teoretické informace, které jim poskytnou základní znalosti o daném tématu. Například v matematickém světě mohou získat ucelené informace o krácení a rozšiřování zlomků, o osové nebo středové souměrnosti atd. Tento teoretický základ se stává důležitým nástrojem pro další vzdělávání.

#### <span id="page-34-2"></span>*4.4.3 Hodnocení pomocí kvízů*

Hodnocení znalostí se provádí prostřednictvím kvízů, které jsou přizpůsobeny jednotlivým podoblastem. Po přečtení teoretických informací mají žáci možnost vyplnit krátký kvíz, který prověří jejich porozumění a uplatnění daného učiva. Správné odpovědi jsou oceněné získáním odznaku, který se stane součástí jejich sbírky.

#### <span id="page-34-3"></span>*4.4.4 Motivace a zapojení*

Virtuální 3D prostředí a hra přinášejí zábavné prvky, které děti motivují k učení. Odznaky a sbírání odměn jim poskytují zpětnou vazbu a zvyšují angažovanost. Žáci jsou motivováni k prozkoumávání různých světů a podoblastí, což vede k postupnému rozšiřování jejich znalostí.

#### <span id="page-34-4"></span>*4.4.5 Učení se na základě zkušeností*

Virtuální 3D prostředí umožňuje dětem učit se prostřednictvím zážitku a interaktivity. Tato forma vzdělávání pomáhá dětem lépe porozumět učivu a aplikovat jej, což zvyšuje efektivitu učení. Využití vzdělávacích aktivit ve virtuálním 3D prostředí k provádění hodnocení znalostí je inovativní způsob, jak zpřístupnit vzdělání a zároveň zajistit, aby děti získaly hluboké a praktické znalosti. Tato metodika může být účinným nástrojem pro vzdělávání a rozvoj dovedností dětí ve světě matematiky, fyziky a informatiky.

#### <span id="page-34-5"></span>4.5 Pokyny pro připojení

#### <span id="page-34-6"></span>*4.5.1 Vytvoření uživatelského účtu*

Zde si můžete vytvořit účet avatara (jméno, příjmení, heslo): [http://virtualworld.sch.gr:9046/wifi/user/account/.](http://virtualworld.sch.gr:9046/wifi/user/account/) Pole e-mail je volitelné. Abyste se mohli připojit, budete si muset zapamatovat své křestní jméno, příjmení a heslo, takže si je zapište.

The European Commission's support for the production of this publication does not constitute an endorsement of the contents, which reflect the views only of **the authors, and the Commission cannot be held responsible for any use which may be made of the information contained therein.** 

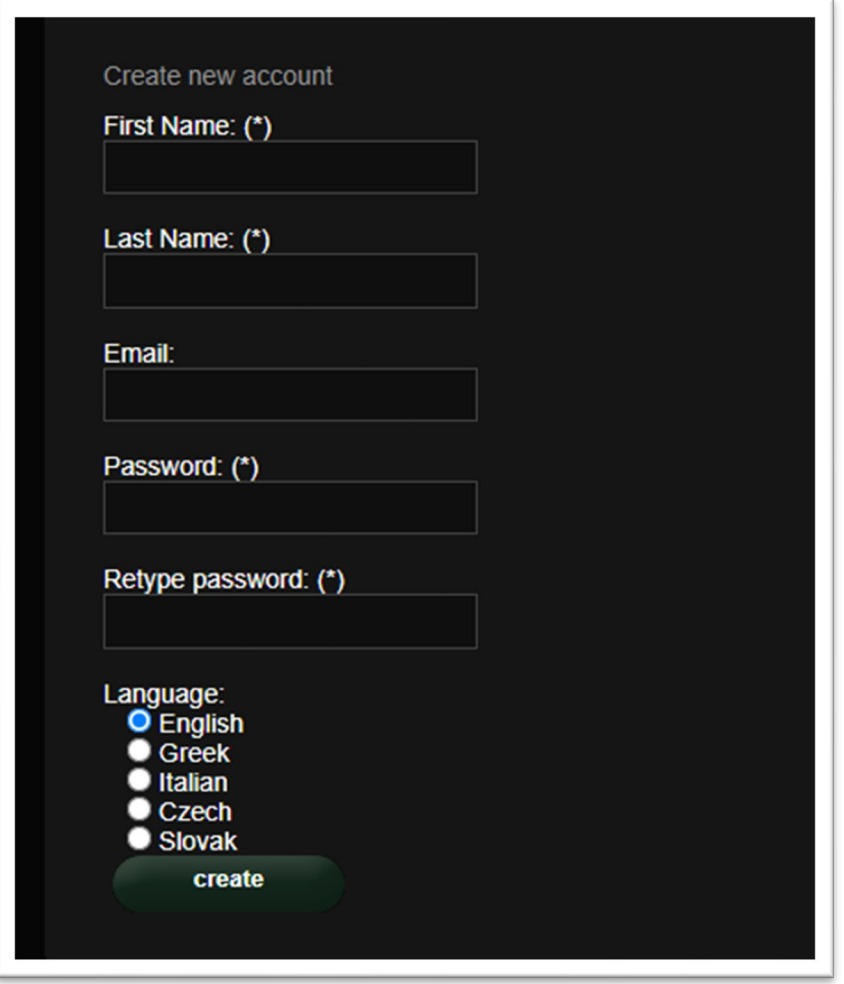

*Obrázek 5 - Informace potřebné pro vytvoření účtu*

#### *5.1.2 Instalace a počáteční konfigurace*

Chcete-li se s tímto avatarem připojit ke světu 3D, potřebujete software 3D prohlížeče, jako je Firestorm nebo Kokua. Doporučujeme používat Firestorm. Verzi pro OpenSim si můžete stáhnout zde: https://www.firestormviewer.org/os-operating-system/ Přejděte dolů do sekce "Vyberte si svůj operační systém", vyberte svůj operační systém z dostupných ikon a stáhněte si vhodnou verzi.

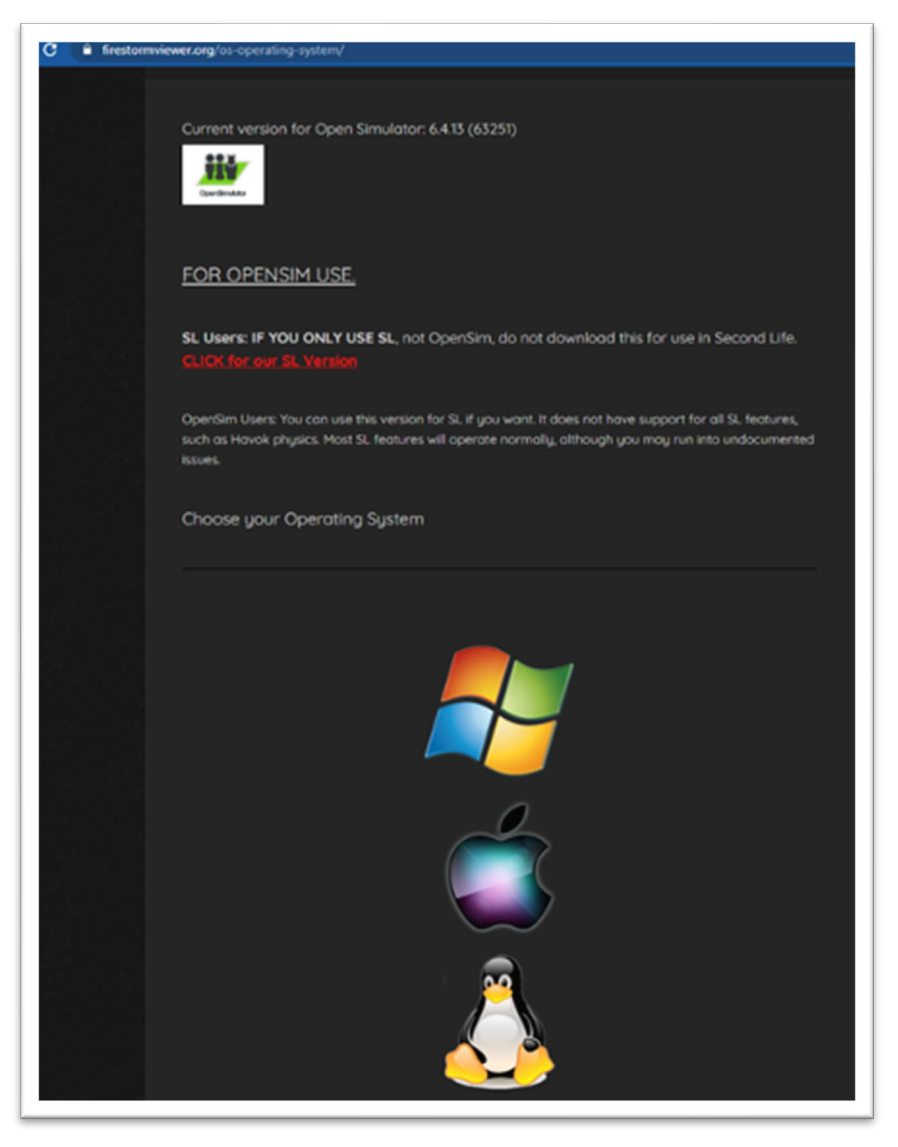

*Obrázek 6 - Několik pokynů pro používání OpenSim*

Jakmile si stáhnete, nainstalujete a otevřete Firestorm, musíte přidat DIGICAMP 3D World do seznamu dostupných destinací (učiníte to pouze před prvním připojením):

- 1. Viewer -> Preferences -> OpenSim
- 2. Add new grid:<http://virtualworld.sch.gr:9046/>
- 3. Poté kliknětě na "Apply" a "OK".

Mřížka by nyní měla být přidána do **Manage Grids Table**.

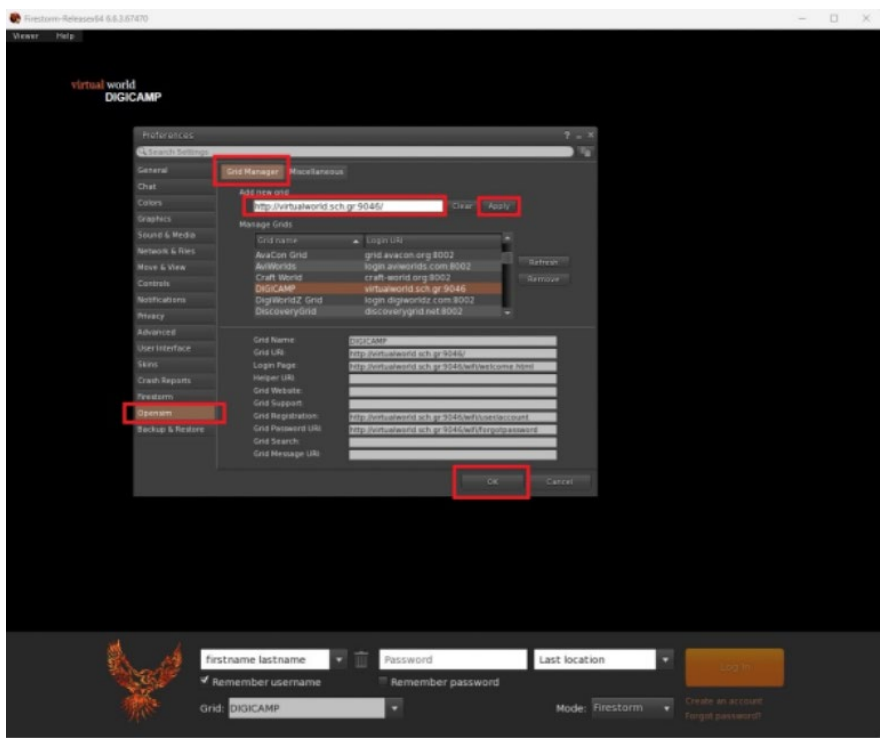

*Obrázek 7 – Tabulka Manage Grids*

#### <span id="page-37-0"></span>*4.5.2 Připojení k 3D světu*

Použijte své uživatelské jméno "jméno příjmení" a heslo a z rozbalovací nabídky vyberte mřížku "DIGICAMP". Vstupte kliknutím na "Log In".

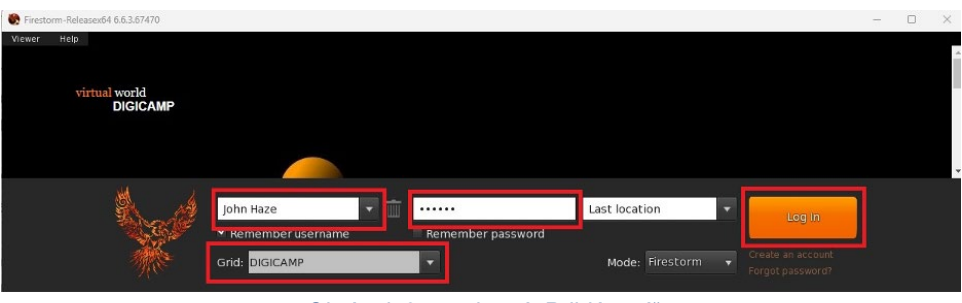

*Obrázek 2 – rozhraní "Přihlášení"*

Pokud se ve formuláři nezobrazí rozevírací seznam "Grid", pak jste pravděpodobně stáhli nesprávnou verzi Firestorm (vraťte se k pokynům k instalaci a ujistěte se, že jste vybrali verzi Firestorm Opensim). Po navázání spojení budete se svým avatarem uvnitř virtuálního světa.

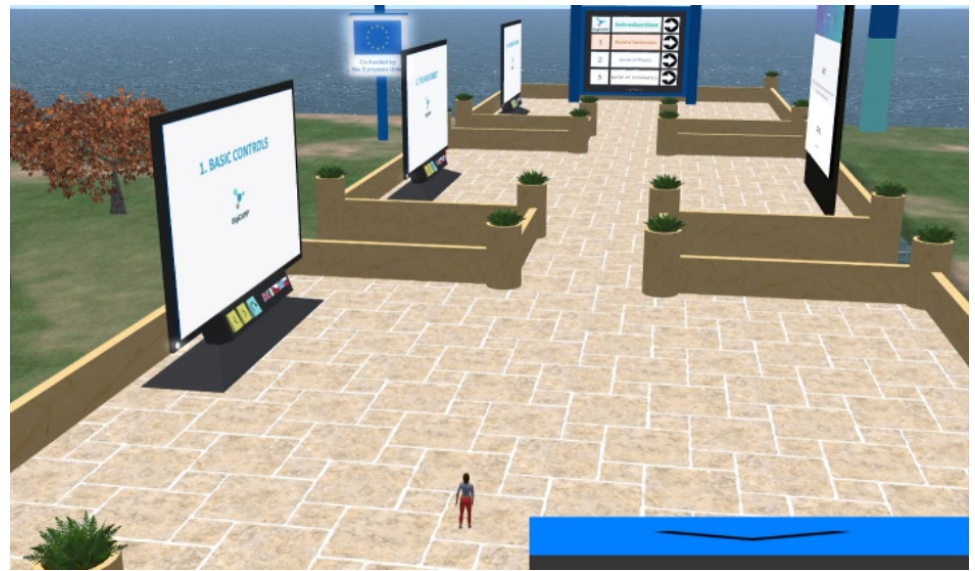

*Obrázek 9 - Část 3D světa DigiCAMP*

## <span id="page-39-0"></span>5 Pokyny pro připojení a ovládání avatara a pro používání všech funkcí ve 3D virtuálním světě

## <span id="page-39-1"></span>5.1 Základní ovládací prvky

#### *Pohyb*

Prezentace poblíž místa přistání pokrývá všechny základní ovládací prvky pro pohyb a ovládání kamery. Postupujte podle pokynů a zkuste si zvyknout na ovládání své postavy.

Pokud chcete, můžete si postavu upravit podle pokynů.

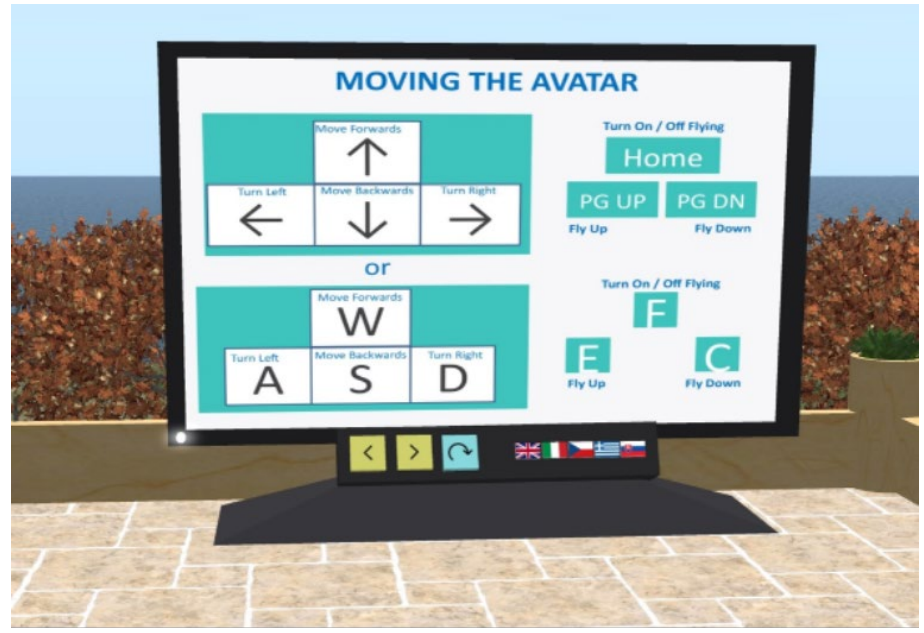

*Obrázek 10 – Instrukce pro pohyb avatara ve 3D světě*

#### *Navigace*

Pro navigaci můžete použít dva druhy map:

#### **World > Minimap**

- Zobrazuje malou mapu, kde můžete identifikovat svou polohu a která se aktualizuje podle pohybu avatara
- Funguje jako kompas
- Tuto mapu můžete použít k teleportaci do jiného bodu dvojitým kliknutím na požadované místo

#### **World > World Map**

- Větší přehled o regionu s funkcí filtrování
- Můžete přiblížit /oddálit a najít další regiony v okolí

#### *Inventář*

Každý avatar má seznam souborů uspořádaných podle typu souboru:

#### **Avatar > Inventory (Ctrl + I)**

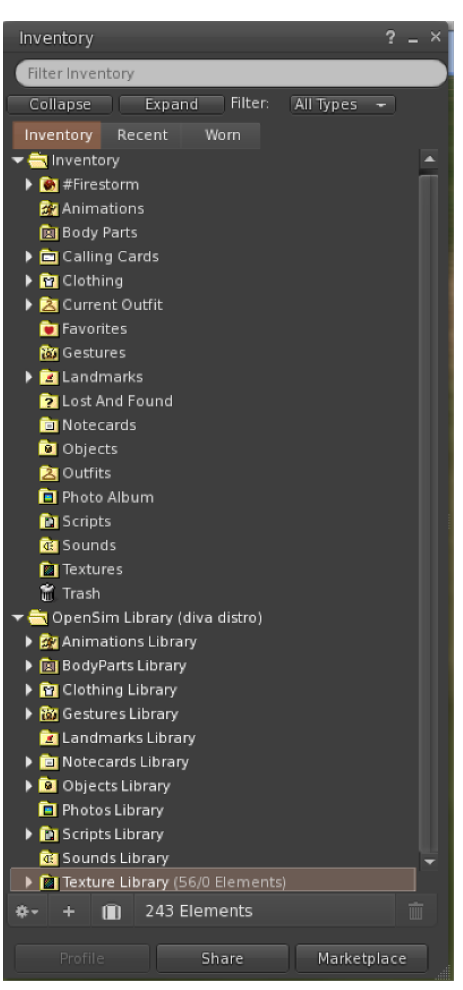

*Obrázek 11 – Inventář avatara*

Můžete vytvářet soubory pro vzhled svého avatara (složky BodyParts a Clothes), můžete najít nebo vytvořit textové soubory s poznámkami (složka Notecards) nebo najít objekty, které jste získali po splnění aktivit (složka Objects).

#### *Komunikace*

Můžete si přidat další uživatelské avatary jako přátele, abyste je snadno našli a mohli se k nim teleportovat. Na navigační liště prohlížeče vyberte **Comm -> People** a otevřete okno se seznamem všech blízkých uživatelů. Klikněte pravým tlačítkem na jednoho z uživatelů a získáte možnost zobrazit jeho profil, přidat si ho jako přítele, poslat soukromou okamžitou zprávu (IM), požádat, abyste se k němu teleportovali (**Request Teleport**) nebo aby se on teleportoval k vám (**Offer Teleport**) a vytvořit na svém místě zřetelnou značku, abyste ho snadno našli (**Track**).

**The European Commission's support for the production of this publication does not constitute an endorsement of the contents, which reflect the views only of the authors, and the Commission cannot be held responsible for any use which may be made of the information contained therein.** 

| <b>Favorites Bar</b> | People                                                                                                    |                                                                                                    |        |                                                                                                   |                                                                                                    | $\overline{2}$ |        |
|----------------------|----------------------------------------------------------------------------------------------------|----------------------------------------------------------------------------------------------------|--------|---------------------------------------------------------------------------------------------------|----------------------------------------------------------------------------------------------------|----------------|--------|
|                      | Friends<br>Nearby                                                                                                    | Groups                                                                                                    | Recent | <b>Blocked</b>                                                                                    | <b>Contact Sets</b>                                                                                                    |                |        |
|                      |                                                                                                    |                                                                                                    |        |                                                                                                   | 春-                                                                                                    | ⋿              |        |
|                      | Name [39/39/0]                                                                                                    | A                                                                                                    |        | Age                                                                                               | Seen                                                                                                    | Range          |        |
| ۰                    | Alex Oster<br><b>Bill Adder</b><br><b>Bill White</b><br><b>Bjorn Vilhemson</b><br><b>Bonny Heathermoore</b><br><b>Brad Wayne</b><br><b>Caladan Brood</b><br><b>Chalice Anderson</b><br><b>Christine Orell</b><br><b>Daniel Lorenzo</b><br>Depie Carrington (CI<br><b>Garry Riordan</b><br><b>Harry Bieder</b><br><b>Harry Block</b><br><b>Hope Andrews</b><br>Jenny Noris<br><b>Iohny Diaz</b> | <b>View Profile</b><br><b>Add Friend</b><br>Add to Set<br>Remove Friend<br><b>IM</b><br>Call<br>Map<br>Track<br>Mark<br>Share<br>Pay<br>Offer Teleport<br><b>Request Teleport</b><br>Teleport To |        | 8<br>15<br>14<br>29<br>14<br>15<br>10<br>13<br>29<br>15<br>15<br>13<br>29<br>10<br>10<br>10<br>15 | 0:29:17 127.76<br>0:29:16 86.34<br>0:29:17 32.83<br>0:29:16 97.79<br>$0:29:17$ 43.62<br>$0:29:16$ 90.54<br>0:29:16 102.78<br>0:29:16 108.47<br>0:29:17 138.74<br>0:29:16 100.45<br>$0:29:16$ 93.10<br>0:29:16 35.89<br>0:29:16 126.74<br>0:29:17 106.37<br>0:29:17 95.39<br>0:29:16 131.77<br>0:29:16 114.20 |                | A<br>Ê |
|                      |                                                                                                    | Zoom In<br>Invite To Group<br>Get Script Info                                                                                                    |        |                                                                                                   |                                                                                                    |                |        |

*Obrázek 3 – Komunikační rozhraní*

Pokud jste si již přidali některého uživatele jako přítele, můžete jej najít na kartě "Friends", i když zrovna nejsou online. Můžete jim poslat soukromou zprávu a oni ji uvidí, jakmile se přihlásí do virtuálního světa.

Můžete otevřít okno chatu (**Comm -> Chat**) a prohlížet si konverzace a účastnit se jich. Výchozí "**Nearby Chat**" zobrazuje všechny diskuse, které se odehrávají v blízkosti vašeho avatara. K dispozici je také zkratka pro rychlé zprávy, které budou dostávat avataři v okolí pomocí lišty chatu v levé dolní části obrazovky.

Můžete nakonfigurovat **Gesta** pro použití s chatem. Gesta jsou animace prováděné vaším avatarem, aby naznačily nebo zdůraznily váš postoj nebo vaše emoce. Konkrétní gesta můžete přiřadit ke konkrétním slovům, takže když je zahrnete do zpráv chatu, váš avatar provede animace.

Nejprve otevřete svůj inventář (**Avatar -> Inventory**) a vyhledejte složku "**Gestures Library**" pod "**Opensim**  Library". V této složce je několik souborů gest a můžete kliknout pravým tlačítkem a vybrat "Activate" ty, které chcete, aby váš avatar mohl provádět.

| <b>Favorites Rar</b><br>Inventory                                      | $? - x$ |                           |                  |             | de la                                                |
|------------------------------------------------------------------------|---------|---------------------------|------------------|-------------|------------------------------------------------------|
| Filter Inventory                                                       |         | Gestures                  |                  | $? - x$     | Gesture: LOL                                         |
|                                                                        |         | Name                      | $\triangle$ Chat | Key         | 2008-10-03 14:09:57 gesture<br>Description:          |
| All Types $-$<br>Filter:<br>Collapse<br>Expand                         |         | can we move along?        | /bored           | $\cdots$    | <b>ILOL</b><br>Trigger:                              |
| Worn<br>Recent<br>Inventory                                            |         | clap                      | /clap            | ---         |                                                      |
| Inventory                                                              |         | dance1                    | /dancel          |             | <b>Replace with:</b>                                 |
| OpenSim Library (diva distro)<br>▶ <i><b>22</b></i> Animations Library |         | dance <sub>2</sub>        |                  | ---         | <b>Shortcut Key:</b>                                 |
|                                                                        |         | dance <sub>2</sub>        |                  |             |                                                      |
| <b>Fall BodyParts Library</b>                                          |         | dance3                    | /dance3          | ---         | Library:<br>Add >><br>Animation                      |
| <b>DET</b> Clothing Library                                            |         | definitely YES            | /yes!            | ---         | Sound                                                |
| ▼ <b>By</b> Gestures Library                                           |         | LOL                       | /LOL             |             | Chat                                                 |
|                                                                        |         | me!<br><b>New Gesture</b> | /m <sub>e</sub>  |             | Wait                                                 |
| can we move along? (active)                                            |         | n <sub>o</sub>            | /no!             | $- - -$<br> | Steps:                                               |
| clap (active)                                                          |         | not sure                  | /shrug           | 1.11        | Up:<br><b>Belly Laugh</b><br><b>Start Animation:</b> |
| dance1 (active)                                                        |         | raise hand                | /cringe          | $- - -$     |                                                      |
| dance2 (active)                                                        |         | suprised                  | /shock           | $\cdots$    | Down                                                 |
| dance3 (active)                                                        |         | take it outside           | /spar            | --          |                                                      |
| definitely YES (active)                                                |         | Wave                      | /wave            | ---         | Remove                                               |
| <b>沙LOL</b> (active)                                                   |         | whoohoo!                  | /woot!           | ---         |                                                      |
| (active)                                                               |         | wink!                     | /wink            | ---         | (options)                                            |
| ij no (active)                                                         |         |                           |                  |             |                                                      |
| not sure (active)                                                      |         |                           |                  |             |                                                      |
| ii) raise hand (active)                                                |         |                           |                  |             |                                                      |
| suprised (active)<br>٥                                                 |         |                           |                  |             | All steps happen simultaneously, unless you add      |
| take it outside (active)                                               |         |                           | √ Active only    | mm          | wait steps.                                          |
| 12.937 Elements                                                        |         | Edit<br>Play              |                  |             | Active<br>Preview<br>Save                            |

*Obrázek 4 – Knihovna gest*

Poté otevřete okno Gesta (**Comm -> Gestures**) a uvidíte gesta, která jste aktivovali. Dvakrát klikněte na jedno z gest a uvidíte, jak váš avatar provádí animaci. Vyberte gesto a kliknutím na tlačítko "Edit" zobrazte podrobnosti. Existuje pole **Trigger**, které ukazuje příkaz, který se má použít v chatu k provedení gesta. Můžete například napsat /**LOL** do nabídky chatu, aby váš avatar předvedl rozesmátou animaci.

Pomocí okna skupin (**Comm -> Groups**) se můžete připojit nebo vytvořit skupinu s ostatními uživateli, se kterými budete komunikovat.

Komunikace hlasem s ostatními uživateli ve virtuálním světě není možná přímo z 3D prohlížeče. Připravili jsme však hlasový kanál na serveru Discord, kde se uživatelé mohou připojit a účastnit se konverzací, když jsou připojeni ke světu 3D. Dejte svým studentům následující odkaz a oni si mohou podle pokynů vytvořit účet a připojit se k serveru Virtual Worlds Discord Server:

#### <https://discord.gg/xRmkaywtNF>

Poté můžete své studenty nasměrovat, aby vstoupili do hlasového kanálu "digicamp-voice".

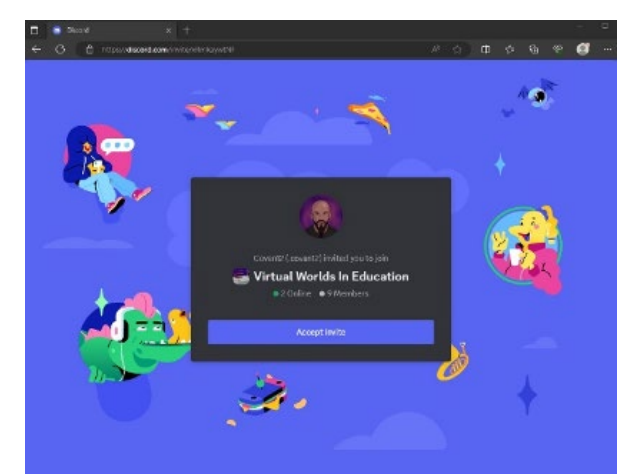

*Obrázek 14 – Stránka, kde si můžete vytvořit účet a připojit se k Virtual Worlds Discord Server*

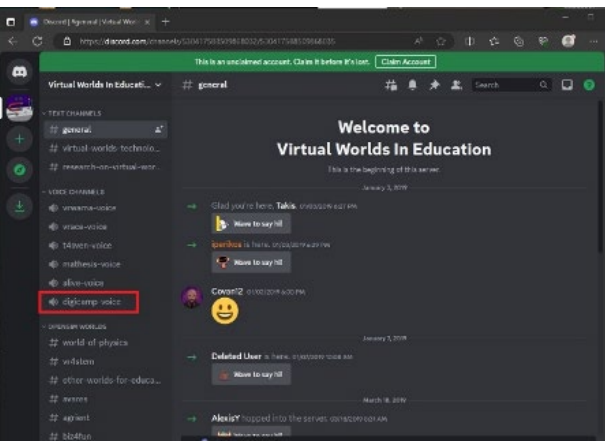

*Obrázek 15 – Uvnitř Virtual Worlds in Education of Discord*

## <span id="page-43-0"></span>5.2 Virtuální svět DigiCAMP

*Objekt HUD*

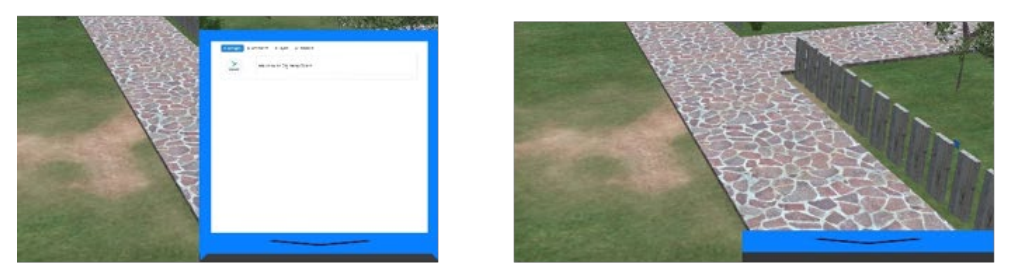

*Obrázek 5 – Objekt HUD*

Objekt HUD je panel, který se objeví v pravé části obrazovky a bude zobrazovat zprávy od postav nebo hry. Kliknutím na spodní část HUD jej můžete sbalit (skrýt) a rozbalit (zobrazit). HUD se automaticky rozbalí, když se zobrazí nová zpráva.

**The European Commission's support for the production of this publication does not constitute an endorsement of the contents, which reflect the views only of the authors, and the Commission cannot be held responsible for any use which may be made of the information contained therein.** 

Zprávy od NPC postav a ze hry se objeví na záložce "Messages". Pod textem zobrazeným na HUD můžete najít seznam dostupných možností, jak odpovědět nebo pokračovat v konverzaci.

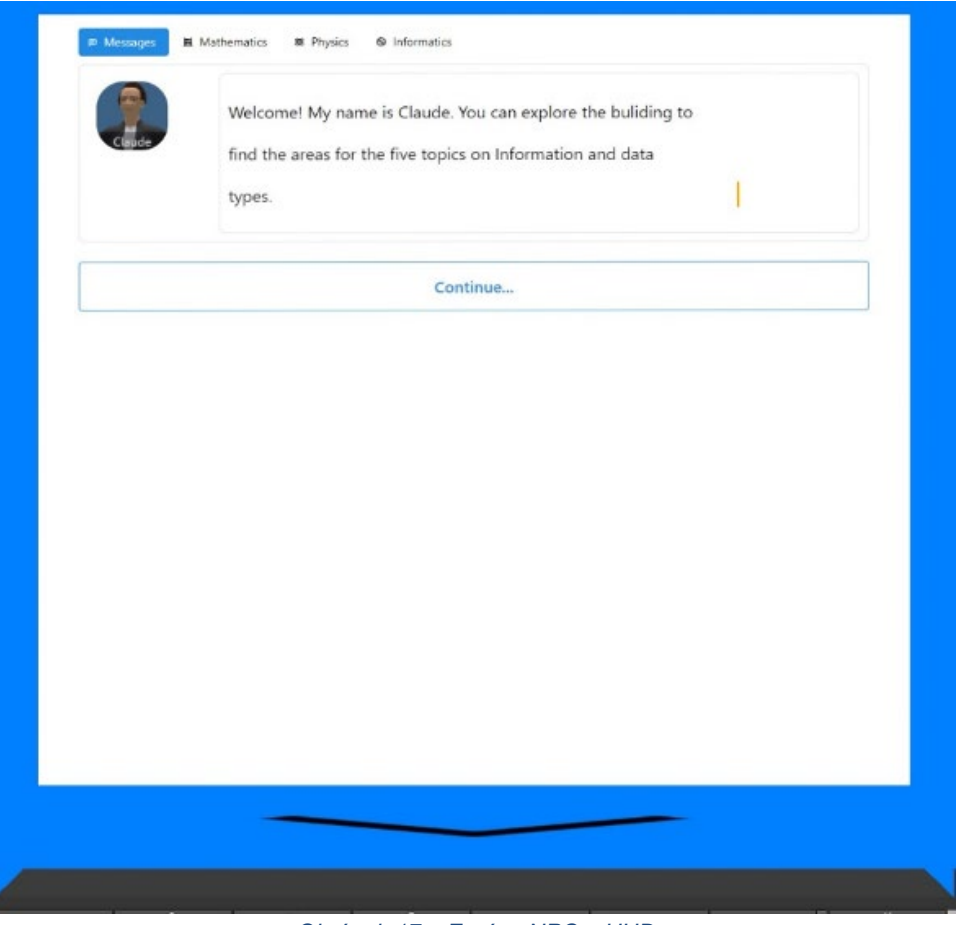

*Obrázek 17 – Zprávy NPC v HUD*

Objekt HUD také umožňuje přístup na stránku sběratelských předmětů kliknutím na jednu ze tří dalších karet (Mathematics, Physics, Informatics). Když dokončíte aktivity v jednom z 3D světů, získáte odznak v příslušné záložce kurzu. Klikněte na kterýkoli ze shromážděných odznaků a zobrazí se popis.

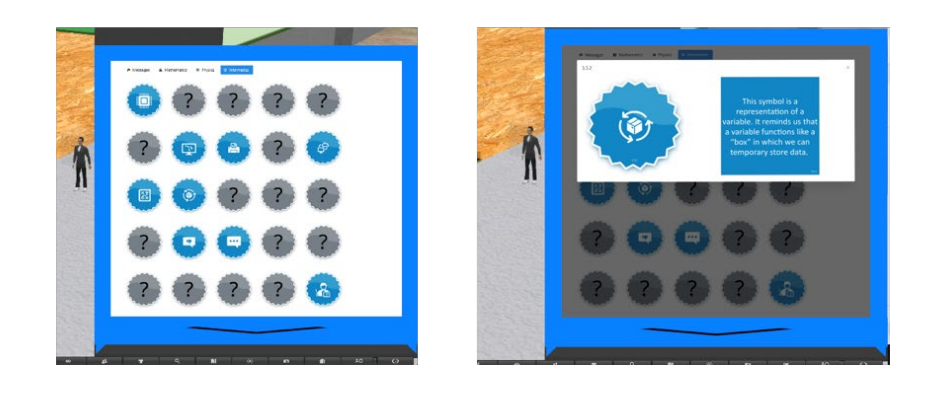

*Obrázek 18 – Odměny/Odznaky a popisy v objektu HUD* 

#### *Navigace*

Tři kurzy DIGICAMP se nacházejí na různých ostrovech:

- *1. SVĚT MATEMATIKY*
- *2. SVĚT FYZIKY*
- *3. SVĚT INFORMATIKY*

Ke každému z ostrovů se můžete dostat pomocí teleportačních panelů. Klikněte na tlačítko se šipkou vedle ostrova, který chcete navštívit, a budete tam teleportováni!

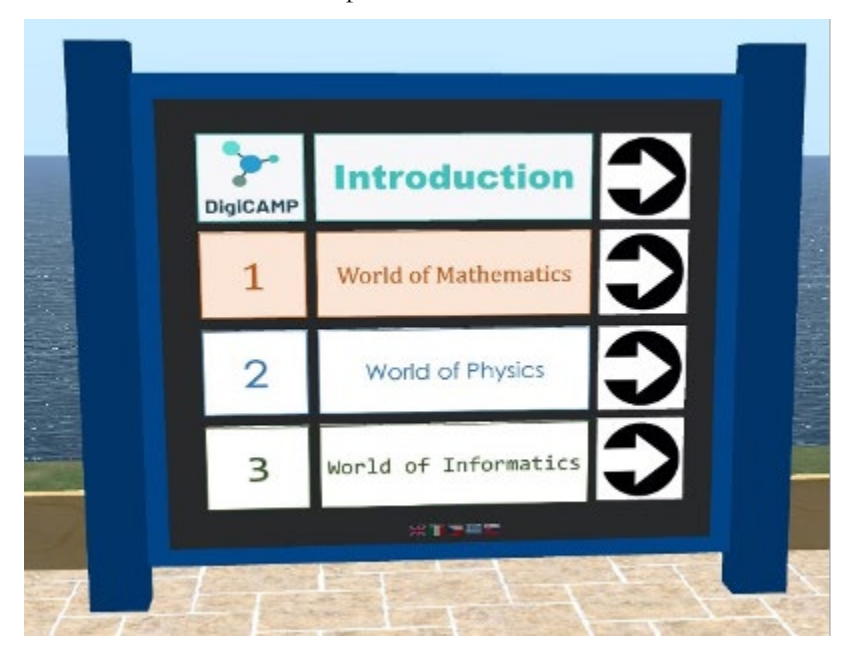

*Obrázek 6 – Kurzy DigiCAMP*

Každý kurz má několik témat a každé téma je umístěno v samostatné budově.

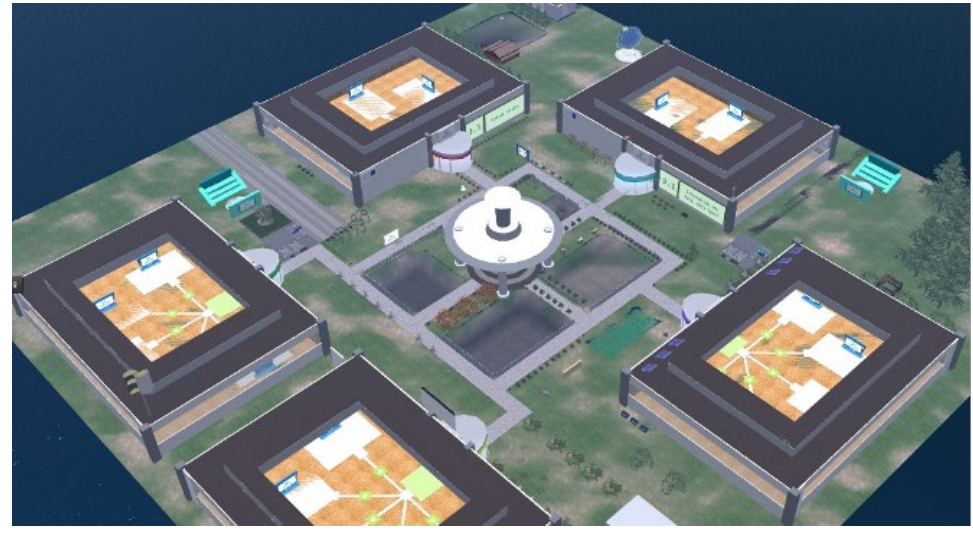

*Obrázek 7 – Mapa tématu*

Uvnitř každé budovy je 5 různých oblastí pro 5 podtémat. V těchto oblastech byste měli najít prezentační panel a aktivitu hodnocení.

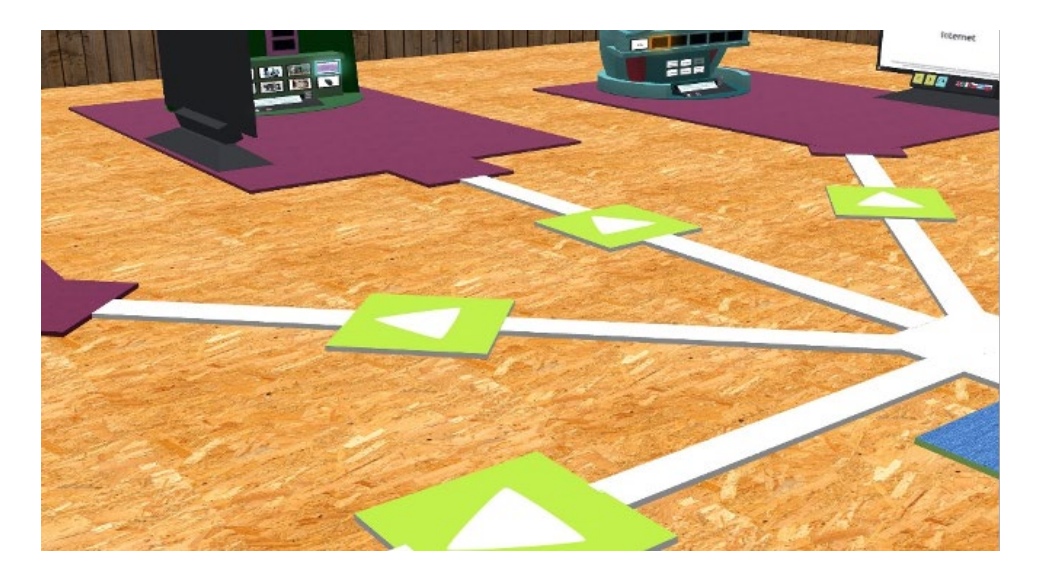

*Obrázek 21 – Cesty k jednotlivým podtématům*

#### *Postavy NPC*

Na různých místech najdete NPC postavy. Ve většině případů můžete na tyto postavy kliknout a zapojit je do konverzace pomocí HUD.

#### *Teorie*

Prezentační panel pokrývá teorii dílčího tématu. K procházení snímků můžete použít tlačítka se šipkami.

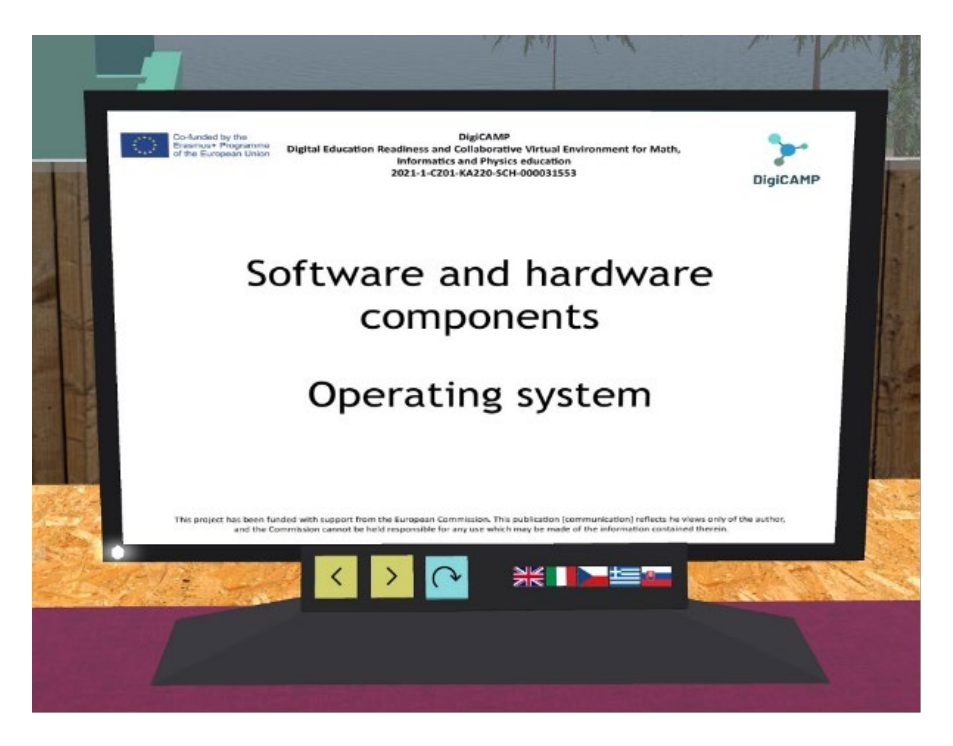

*Obrázek 8 – Teoretická prezentace*

#### *Hodnotící aktivity*

U každého podtématu také najdete alespoň jednu hodnotící aktivitu (např. kvízy, párování, třídění, klasifikace). Hodnotící aktivity obvykle obsahují instrukce k tomu, co musíte udělat.

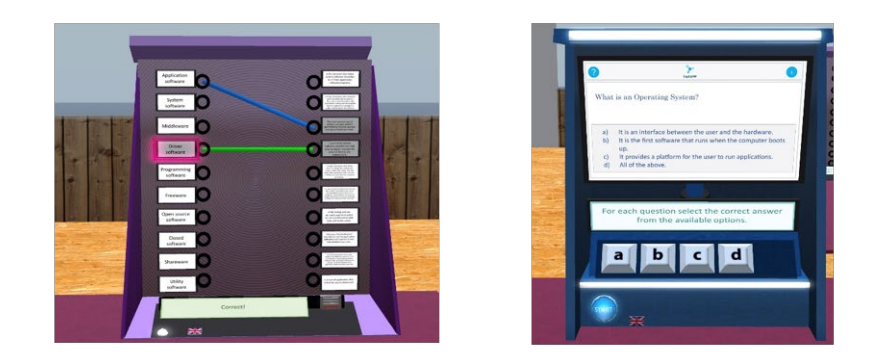

*Obrázek 9 – Hodnotící aktivity 1/2*

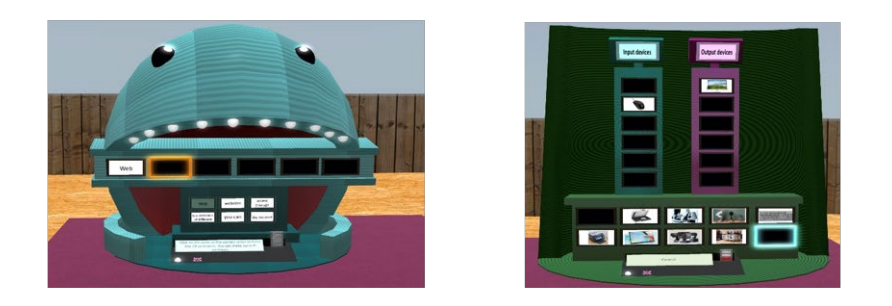

*Obrázek 10 - Hodnotící aktivity 2/2*

Po dokončení hodnotících aktivit k danému tématu získáte ODZNAK v příslušné záložce HUD.